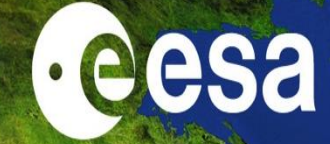

### **PolSARPro & Land Retrievals**

#### **Erxue Chen & Lei Zhao Eric Pottier**

Chinese Academy of Forestry I.E.T.R - **Univ** Rennes 1, FR

**ESA-MOST China Dragon 4 Cooperation** 

NASCC

2019 ADVANCED INTERNATIONAL TRAINING COURSE IN LAND REMOTE SENSING 中欧科技合作"龙计划"第四期 2019年陆地遥感高级培训班

18 to 23 November 2019 | Chongging University, P.R. China

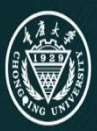

培训时间: 2019年11月18日-23日 ■主办方: ≣

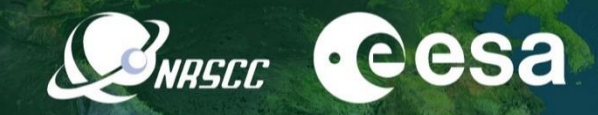

## **Land cover classification from PolSAR data with PolSARPro**

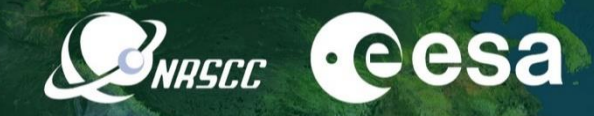

### **Outlines**

### **I. Introduction**

### **II. GF-3 PolSAR dataset**

**III. Practical**

#### **1.1 General technique framework for remote sensing image classification**

**SARGEC CESA** 

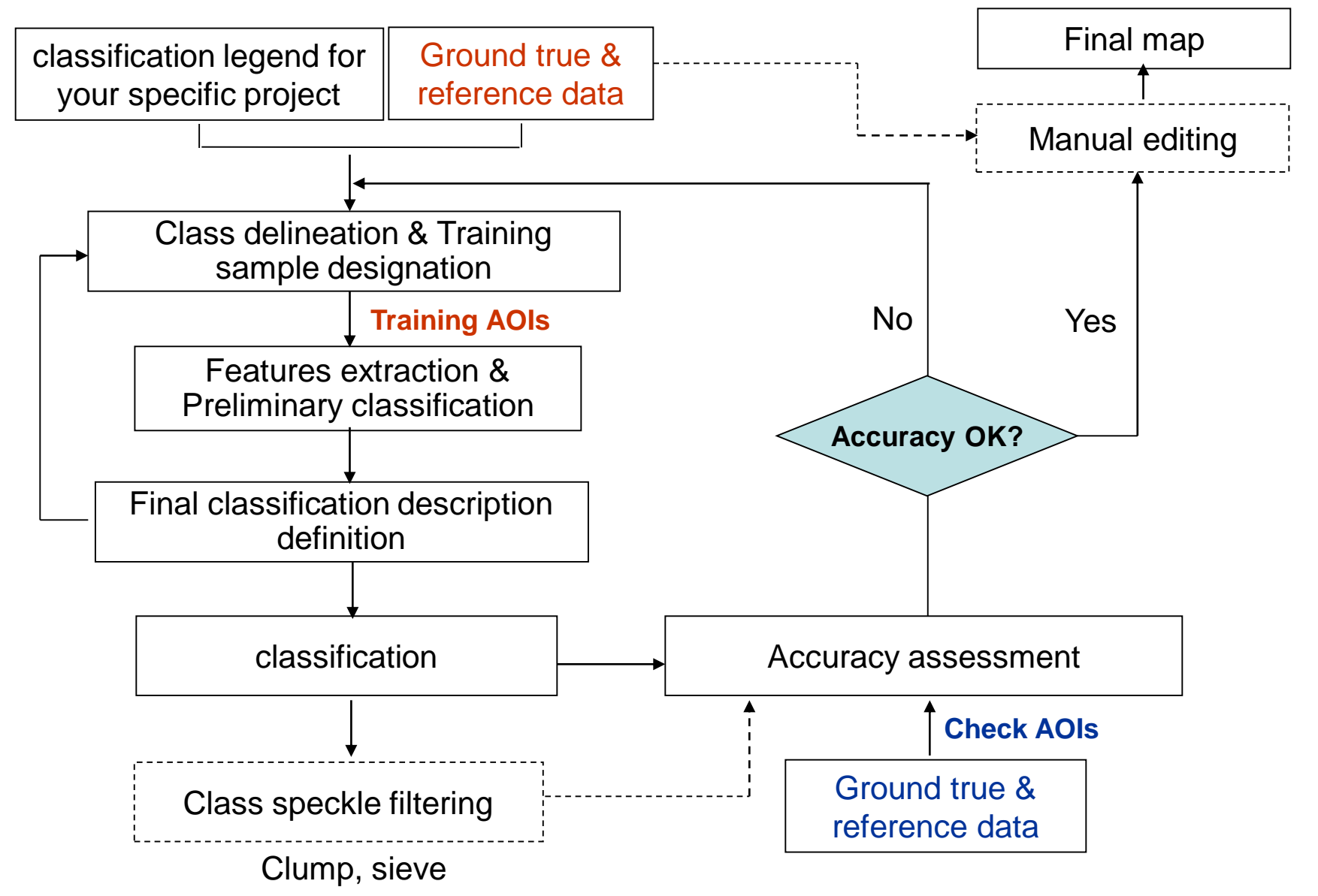

#### **1.2 Classification system and legend defining**

#### **Classification system**

- **It is an abstract representation of the situation in the field using well defined diagnostic criteria**
- **One define it as: "The ordering or arrangement of objects into groups or sets on the basis of their relationships"**

#### **A classification system is**

- **scale independent: the classes should be applicable at any scale or level of detail;**
- **source independent: independent of the means used to collect information, whether it be through satellite imagery, aerial photography, field survey or using a combination of sources.**

**Remote sensing classification legend**

• **It is the application of a classification system in a specific area using a defined mapping scale and specific data set**

**Classification legend is**

- **Scale and cartographic representation dependent;**
- **Data and mapping methodology dependent.**

 $\mathcal{S}_{NRSCC}$  cee

#### **1.3 Classification method introduction through PolSARPro**

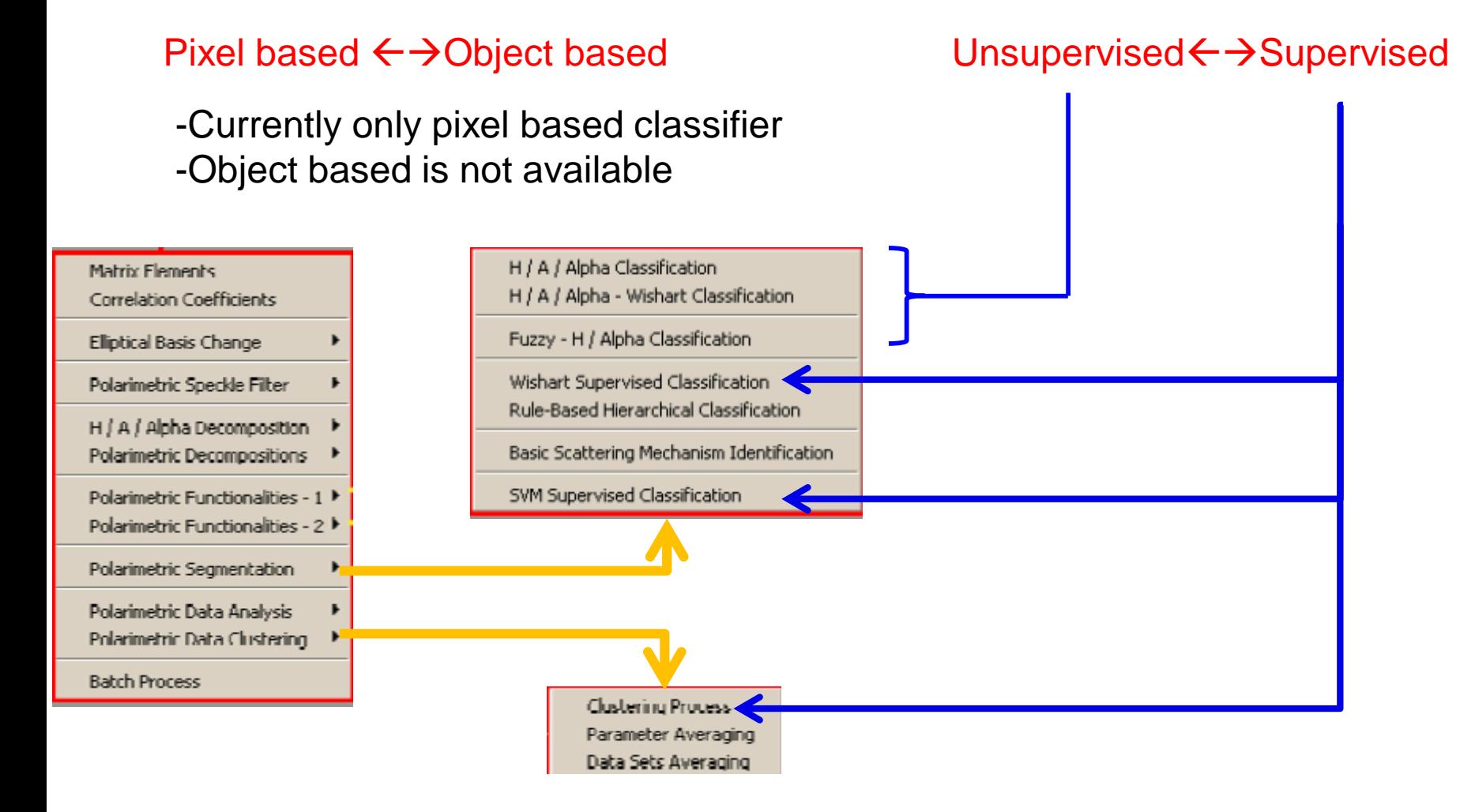

### **1.4 Feature selection and transformation**

#### **Features available in PolSARPro:**

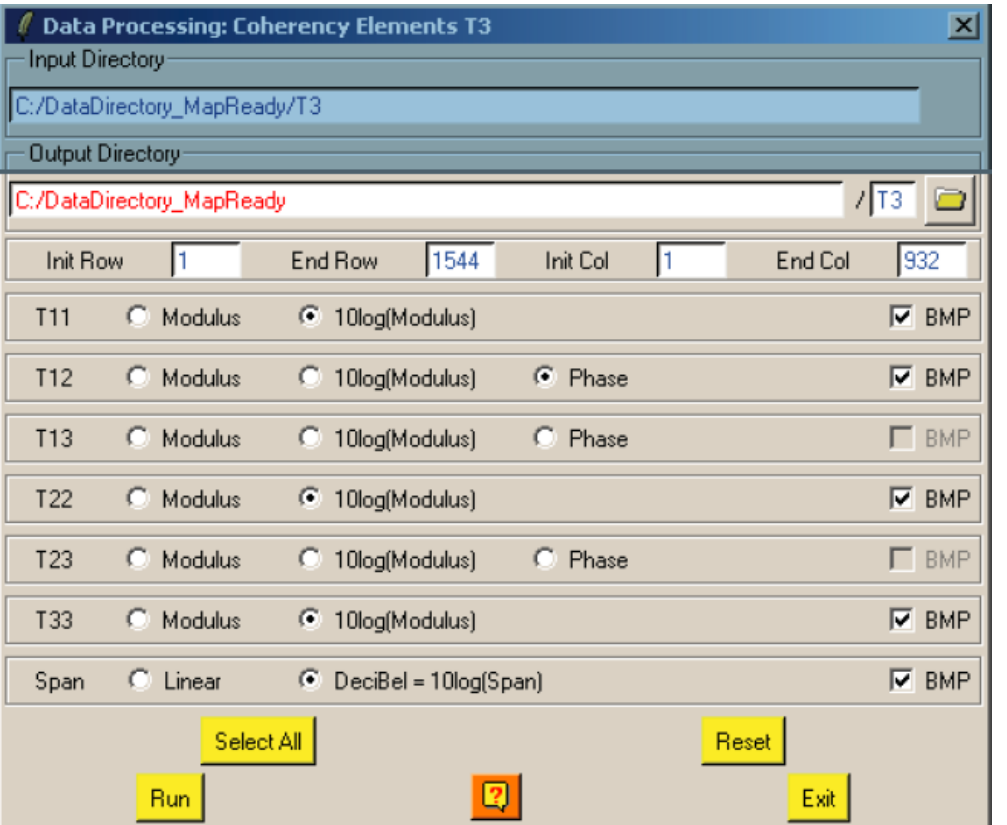

#### **(1) Matrix elements, eg. [T3] (2) Polarimetric decomposition features eg. H/A/Alpha decomposition**

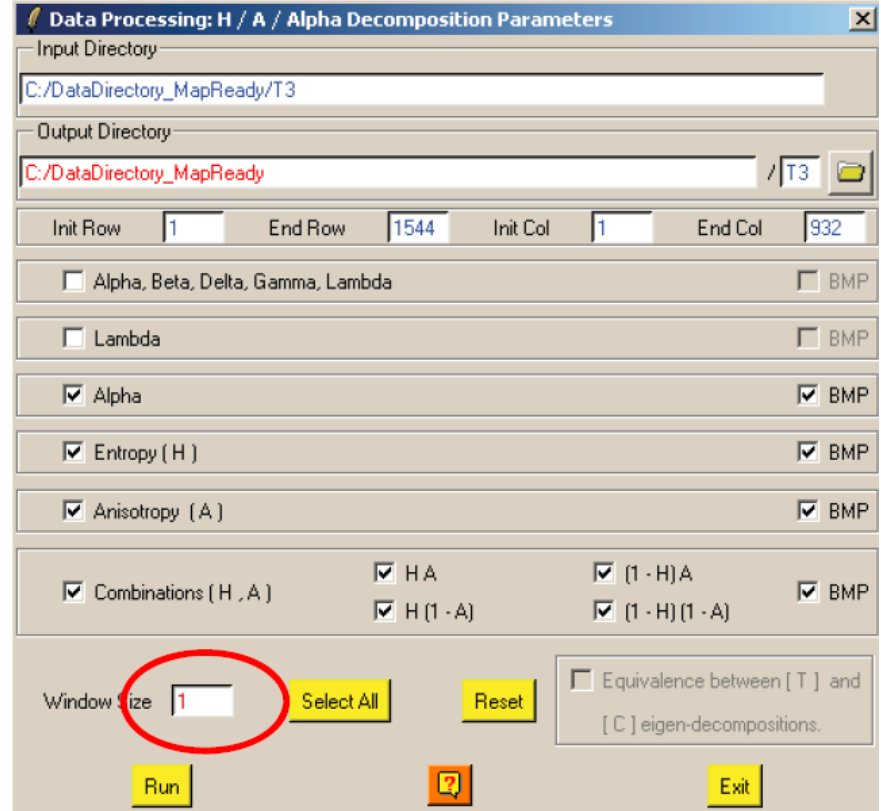

#### All the elements can be used as features

### **1.4 Feature selection and transformation**

#### **Features available in PolSARPro:**

#### **(2) Polarimetric decomposition features and many others provided by PolSARPro:**

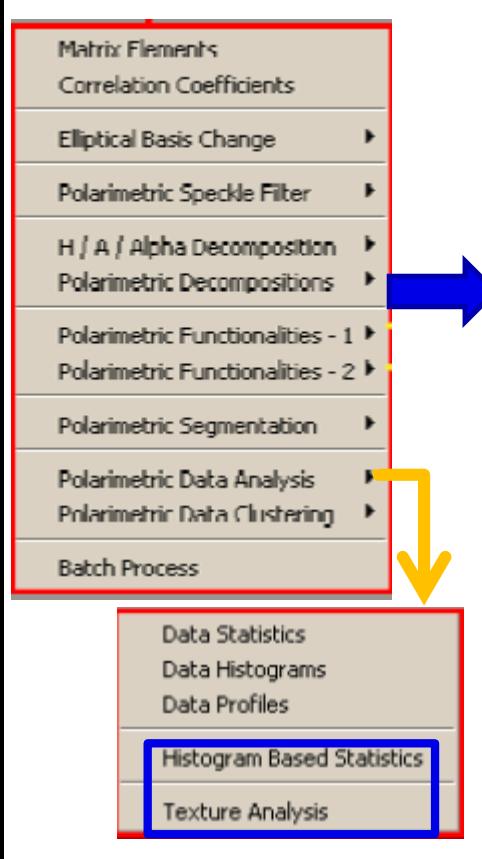

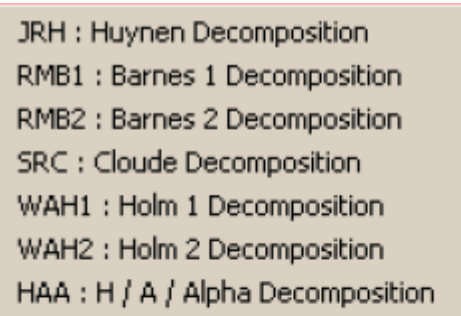

FRE2: Freeman 2 Components Decomposition FRE3 : Freeman 3 Components Decomposition VZ3: Van Zyl 3 Components Decomposition YAM3: Yamaguchi 3 Components Decomposition YAM4: Yamaguchi 4 Components Decomposition NEU: Neumann 2 Components Decomposition

KRO: Krogager Decomposition

CAM : Cameron Decomposition

TSVM : Touzi Decomposition

#### **But it does not mean the more the better for classification:**

 $S_{NRSCL}$   $\bullet$   $\bullet$ 

#### **Dimension disaster problem:**

- **With fixed training samples, accuracy increases with dim to one maximum acc., then decreases**
- **The key reason is there are correlations between features , and more feature needs more training samples to solve the classification model.**

#### **PorSARPro solution:**

• **SVM supervised classification, lets you to choose features.**

### **1.5 Classifier training and testing**

- **"spectral classes " and "informative classes"**
	- **Spectral classes**
		- Classes can be spectrally separated, optical remote sensing
		- Classes can be separated by polarmteric mechanism or PolSAR data itself
	- **Informative classes: useful for real applications**

But,

• **Without training it is harder to get informative classes**

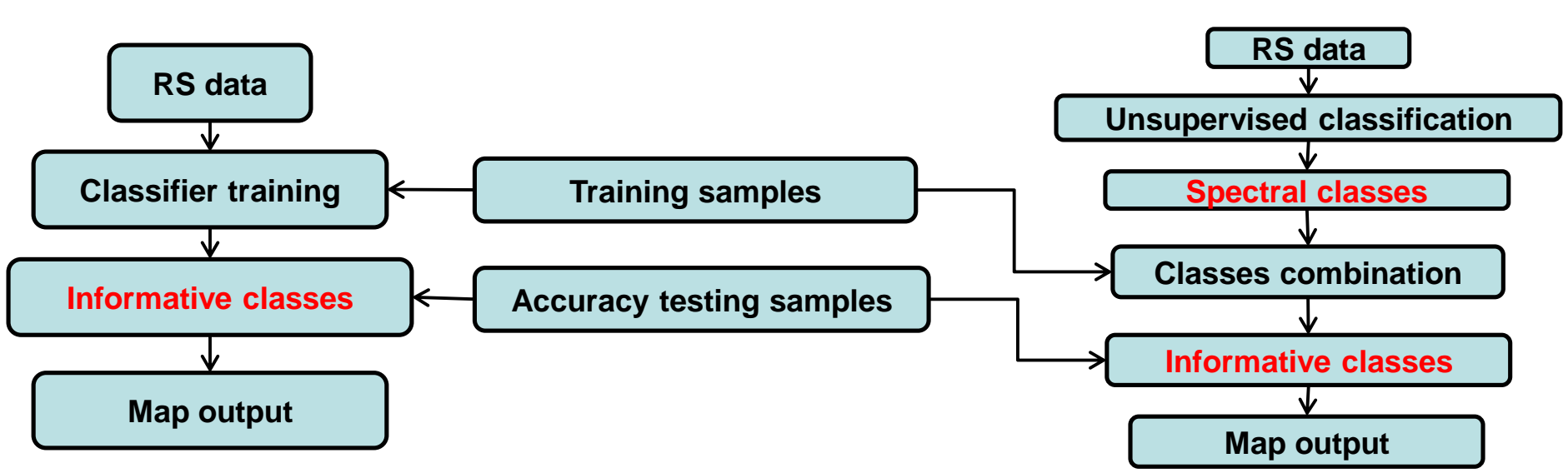

#### Supervised classification Un-supervised classification

SINRECC<sup>C</sup>CC

### 2.1 The Specifications of GF-3 Satellite

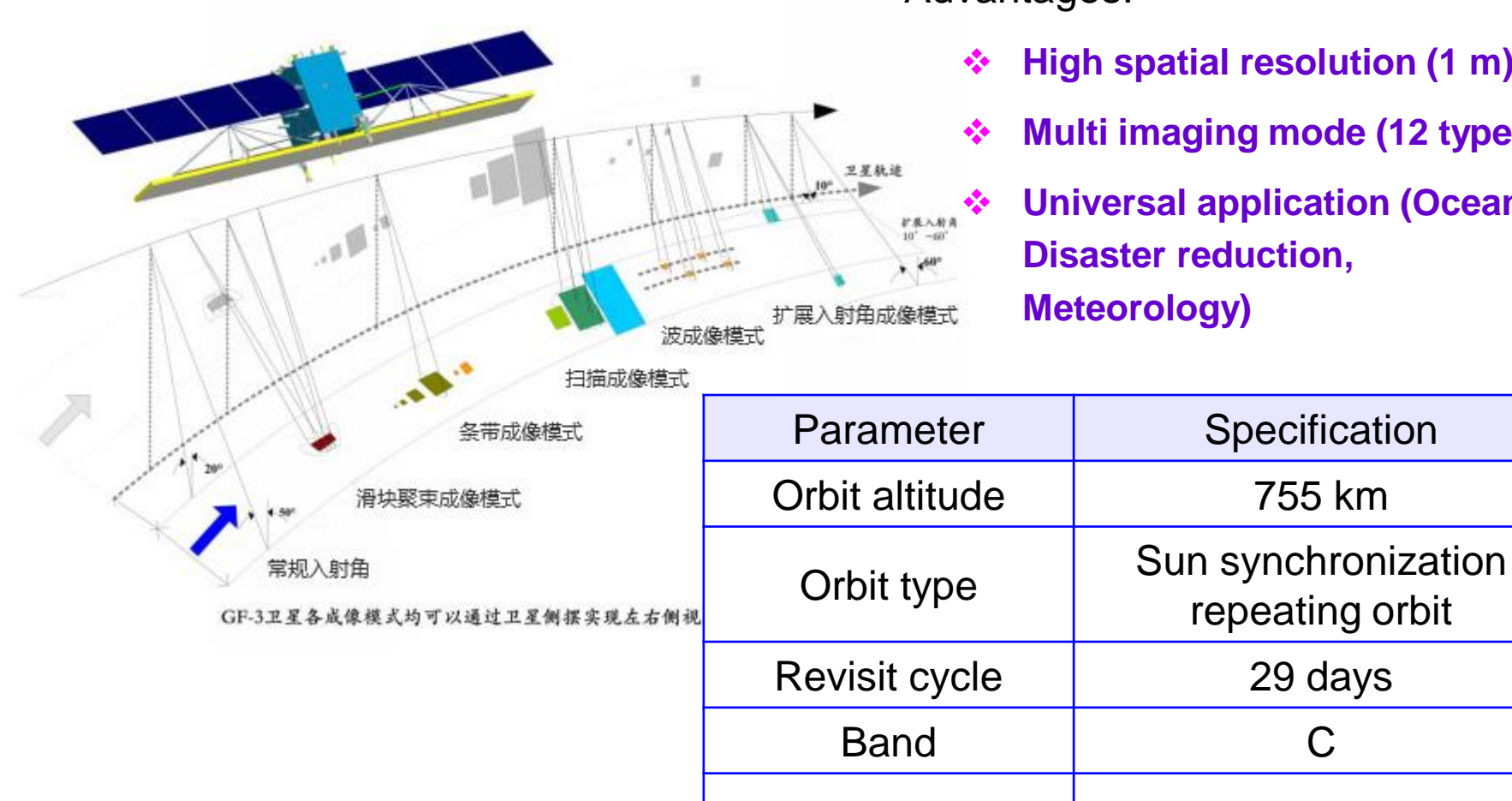

Advantages:

Incidence angle  $10^{\circ} \sim 60^{\circ}$ 

- ❖ **High spatial resolution (1 m)**
- ❖ **Multi imaging mode (12 types)**

❖ **Universal application (Ocean, Disaster reduction, Meteorology)**

repeating orbit

### 2.1 The Specifications of GF-3 Satellite

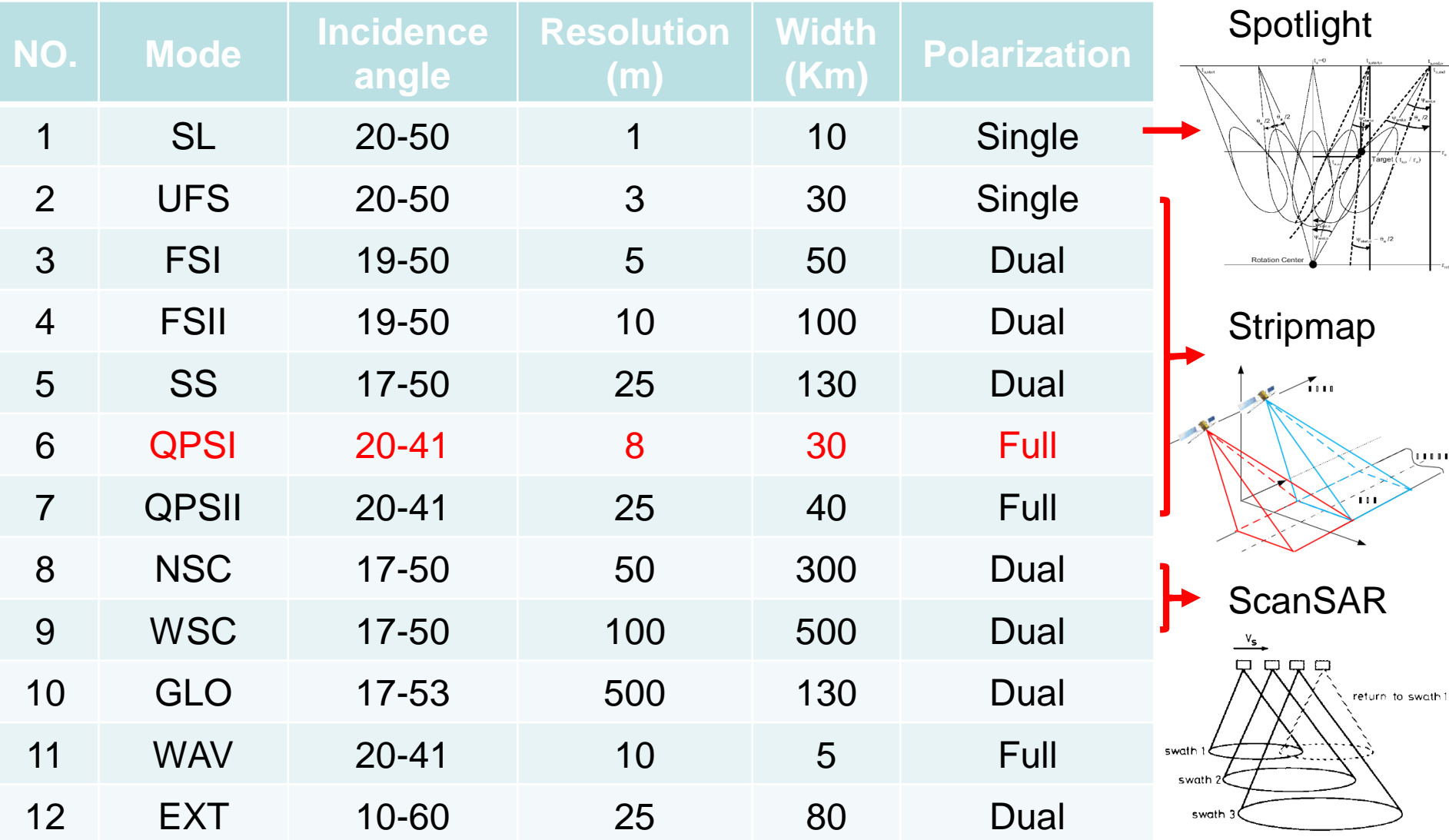

### 2.2 Practical Data of GF-3

- GF-3 PolSAR Data
	- Observation Mode:

QPSΙ (Quad Polarization Strip Ι)

• Observation Date:

Aug. 03. 2017.

- Pixel Spacing(azimuthxrange): 5.01 m  $\times$  4.50 m.
- Center incidence angle:

48.8°

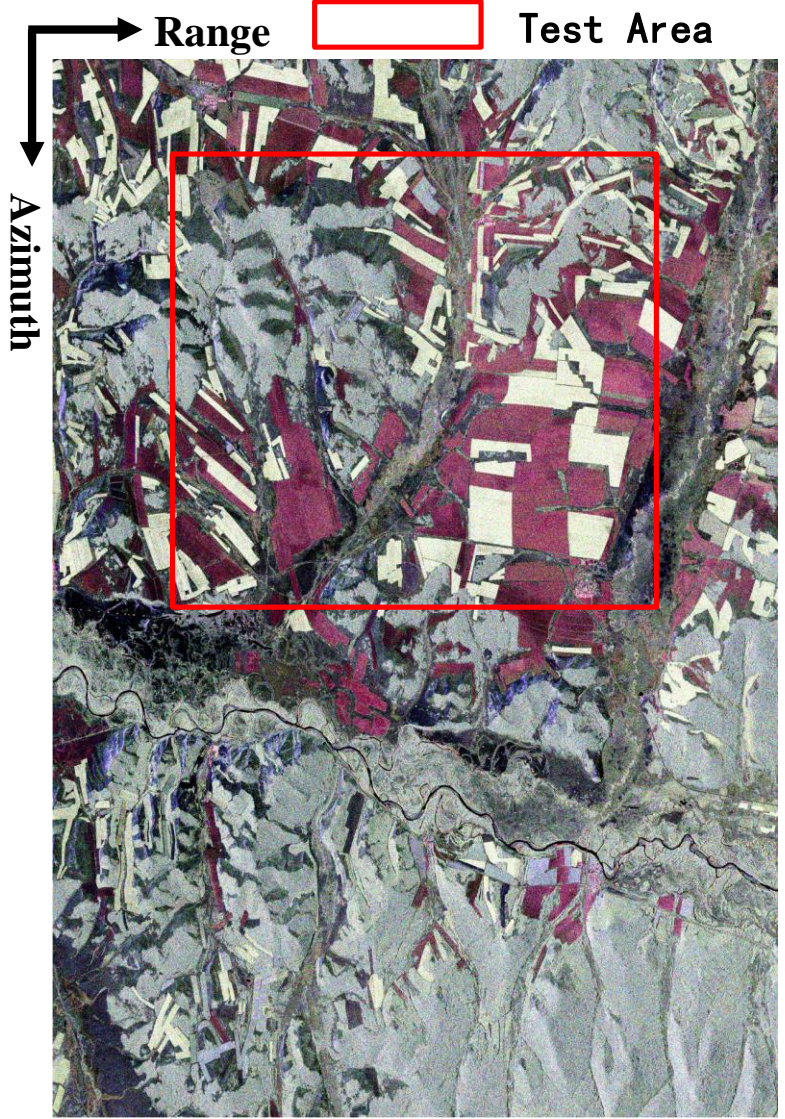

Calibrated and Multi-look ( 2 ×2) processed Result (Pauli RGB)

#### 2.3 GF-3 PolSAR PauliRGB and the key landcover types

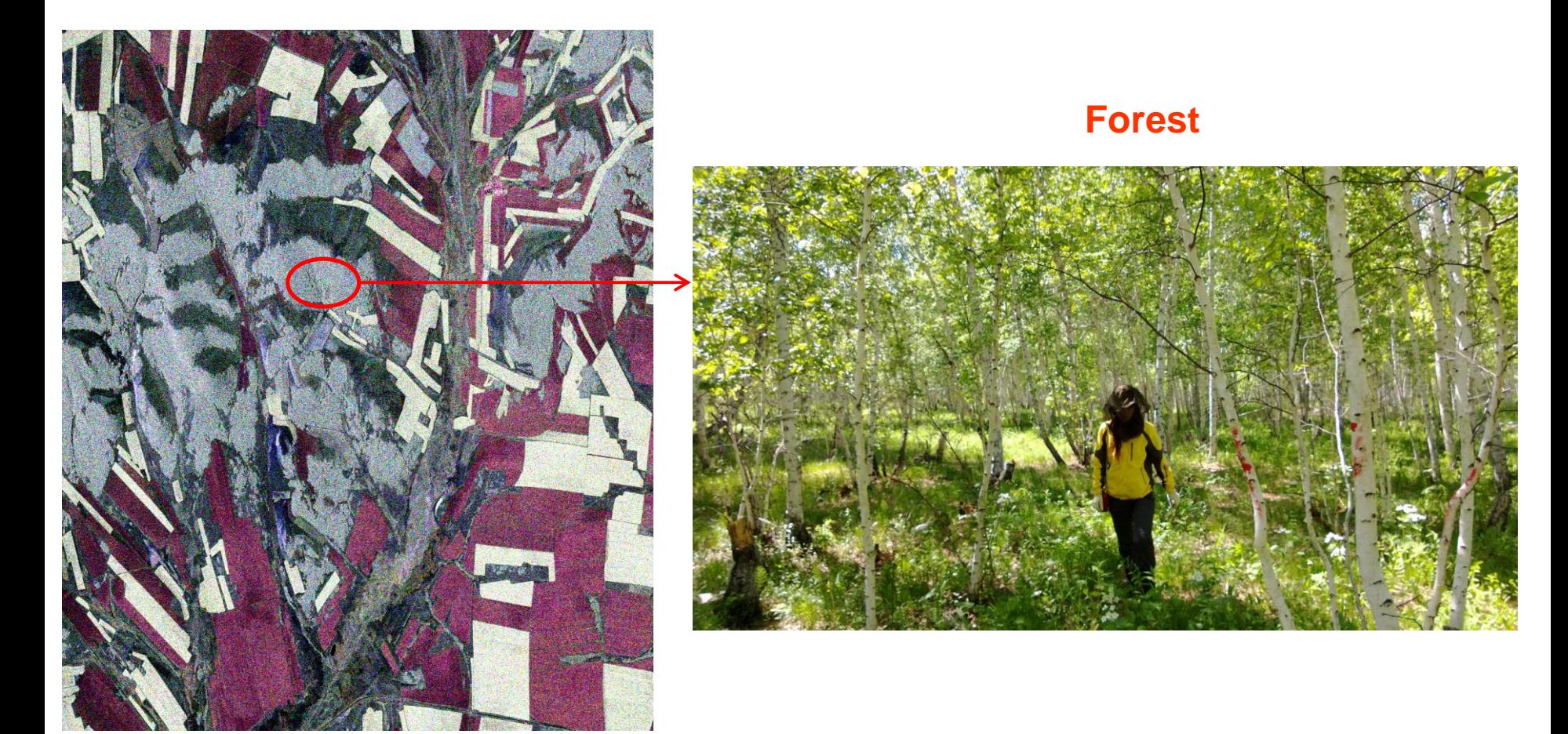

#### Subset Test Area

### 2.3 GF-3 PolSAR PauliRGB and the key landcover types

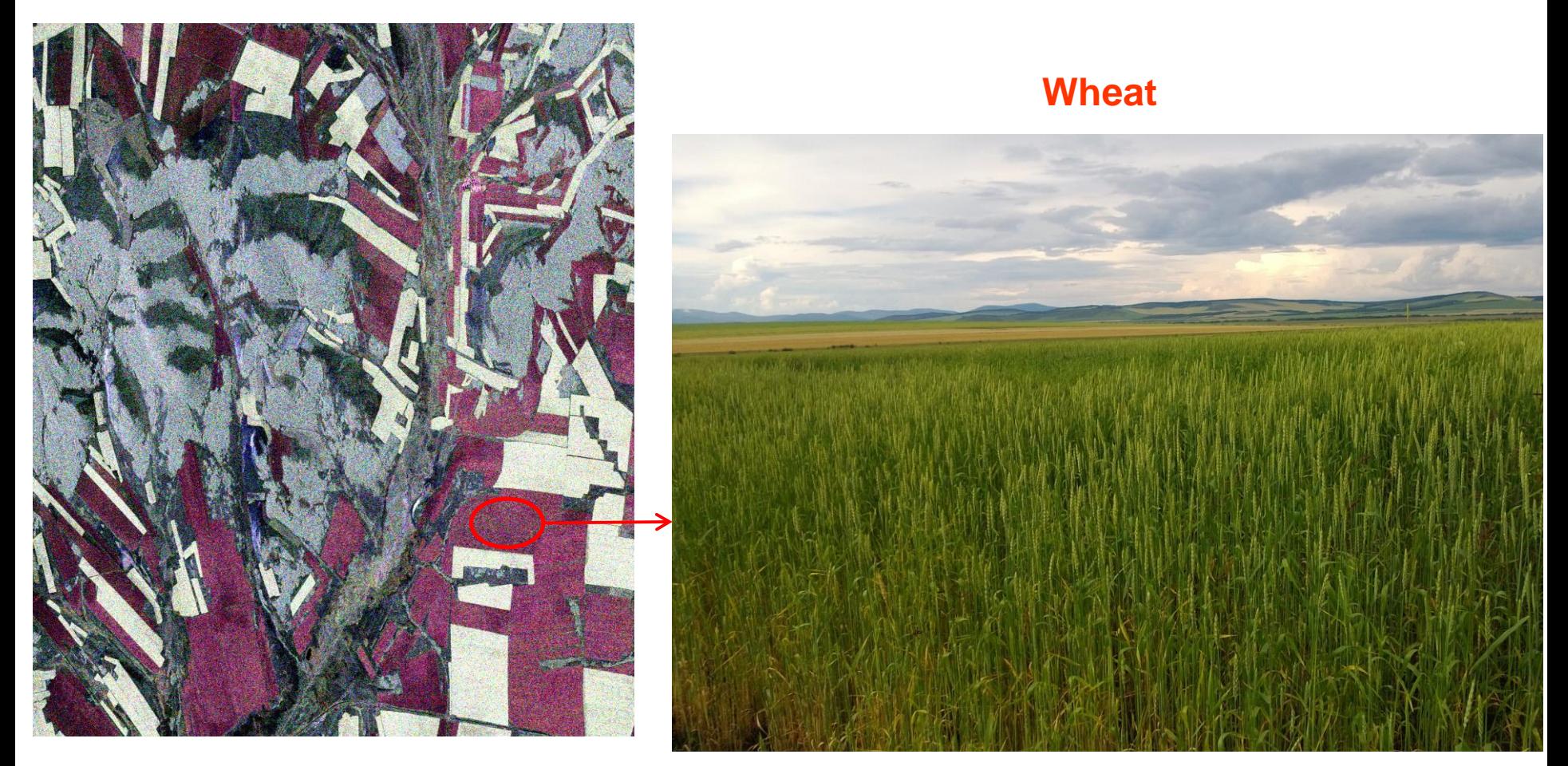

#### Subset Test Area

#### 2.3 GF-3 PolSAR PauliRGB and the key landcover types

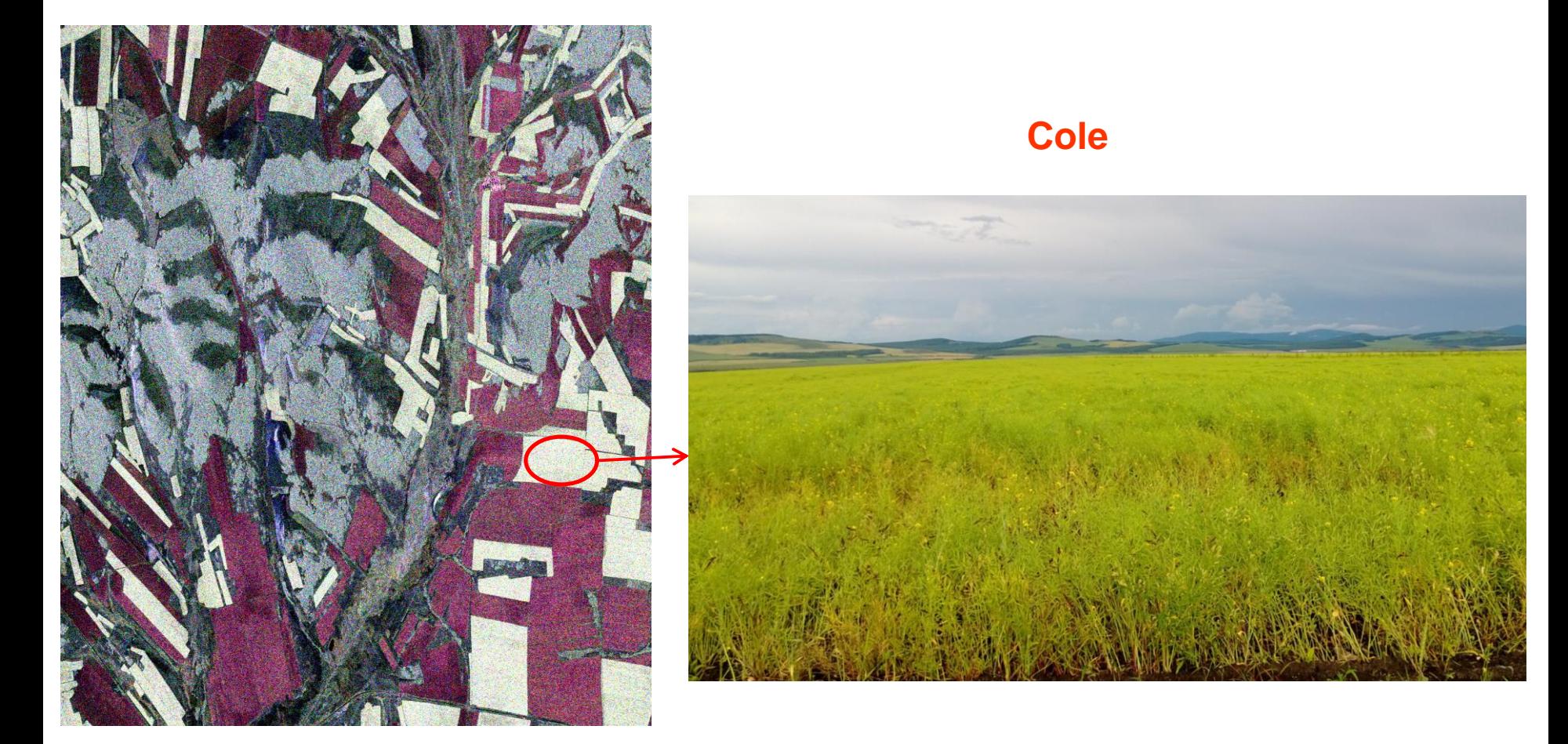

Subset Test Area

#### 2.3 GF-3 PolSAR PauliRGB and the key landcover types

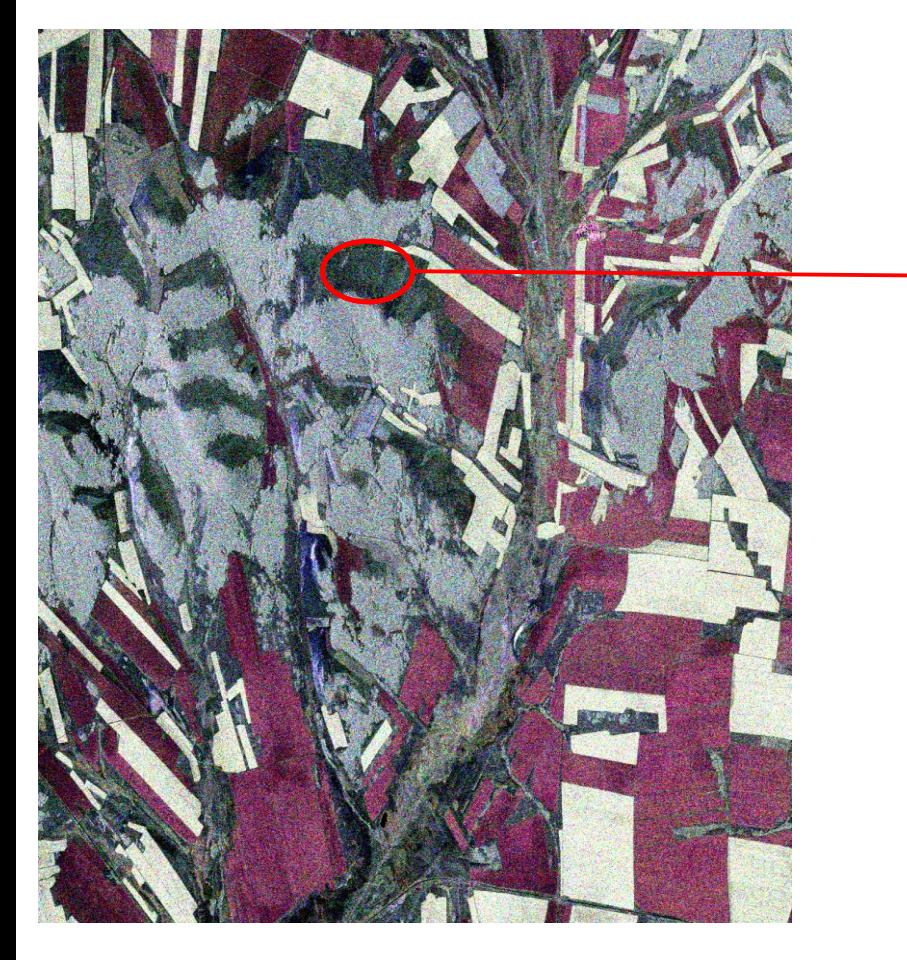

Subset Test Area

**Grass**

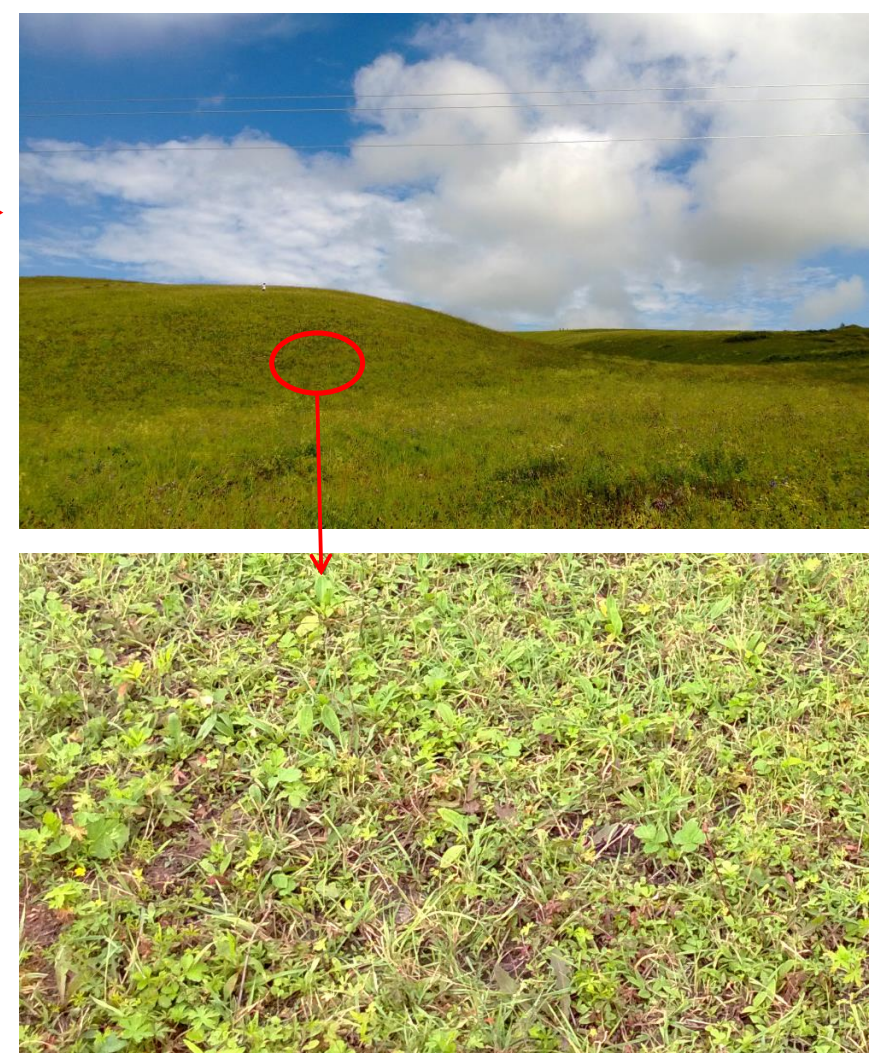

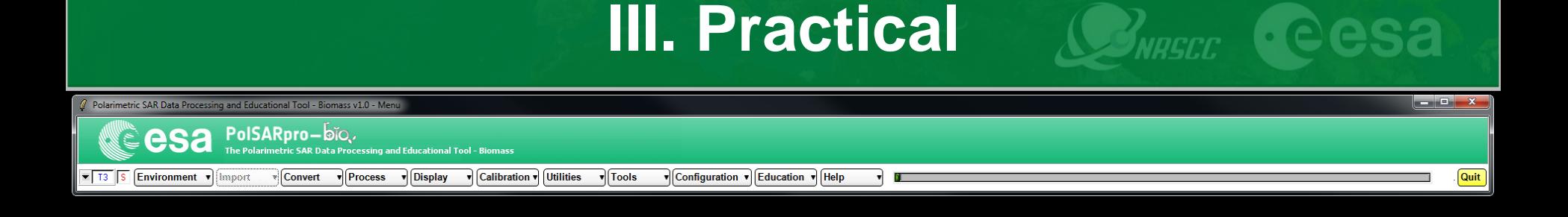

- •[T3] elements
- •Decomposition parameters
- •H/A/alpha classification
- •H/A/alpha WISHART classification
- •SVM supervised classification

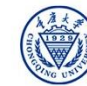

### **PolSARpro - Bio SOFTWARE**

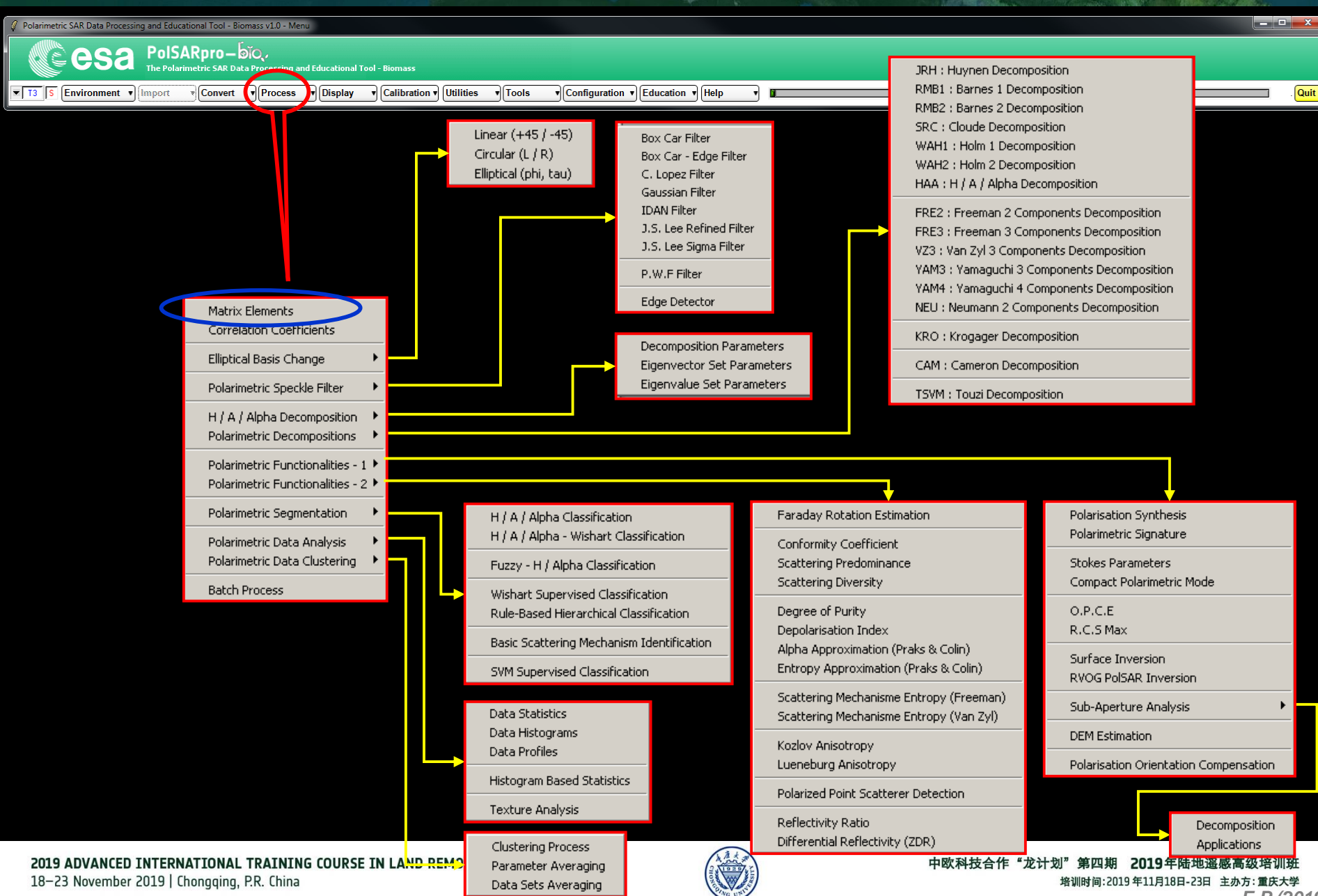

*E.P (2019)*

#### **[T3] ELEMENTS**

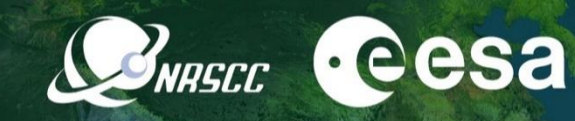

and Chai

**Quit** 

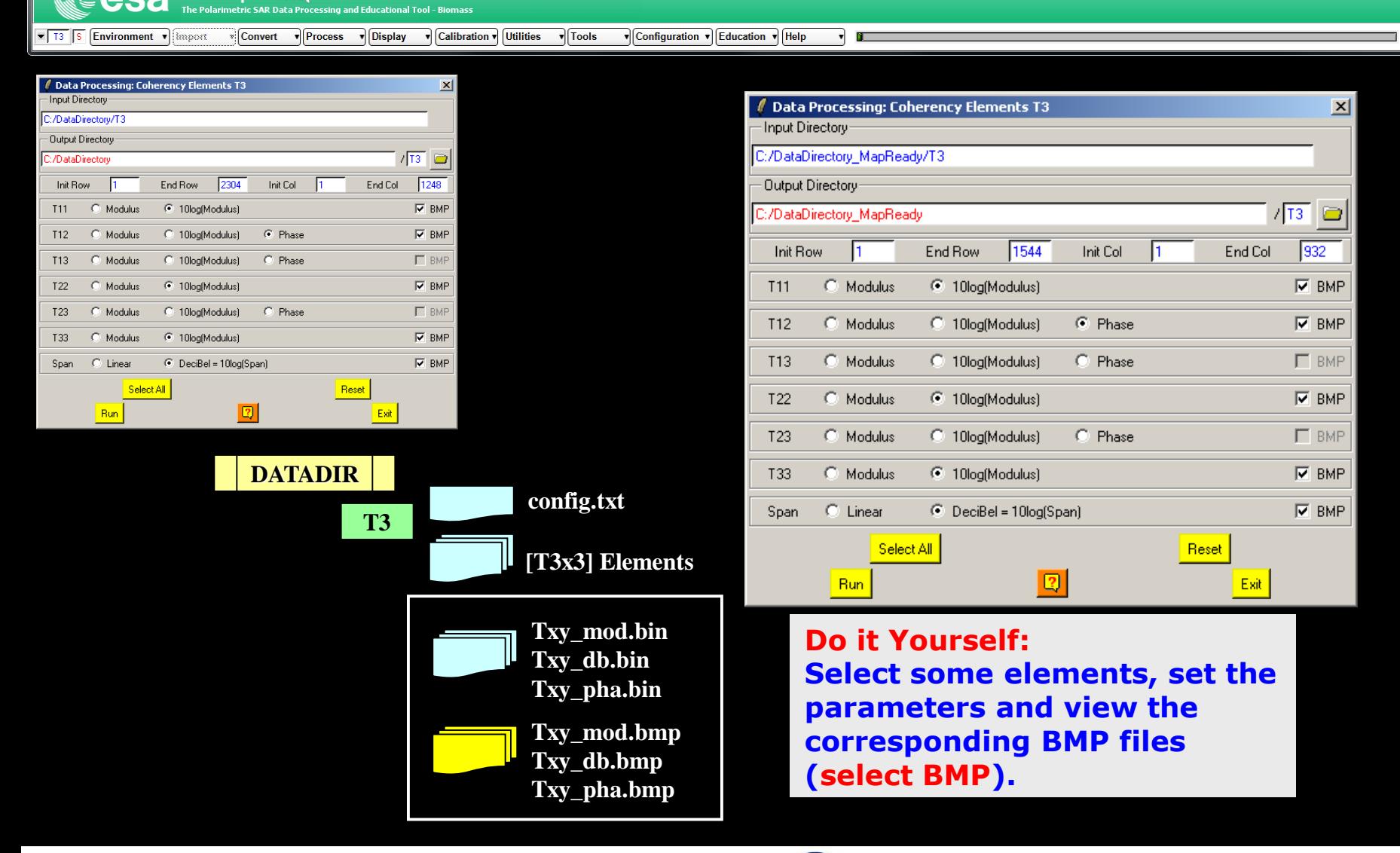

 $\hat{\mathscr{U}}$  Polarimetric SAR Data Processing and Educational Tool - Biomass v1.0 - Menu

es

PolSARpro-bĭo.

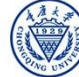

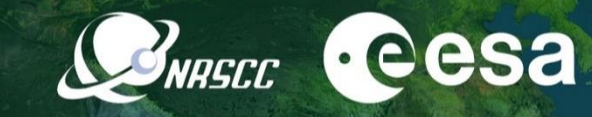

and China

**Quit** 

 $\hat{\mathscr{U}}$  Polarimetric SAR Data Processing and Educational Tool - Biomass v1.0 - Menu

Import

▼ | T3 | | S

PolSARpro-bio. esa The Polarimetric SAR Data Processing and Educational Tool - Biomas:  $\sqrt{\frac{1}{2}}$  Convert  $\sqrt{\frac{1}{2}}$  Process  $\sqrt{\frac{1}{2}}$  Display  $\sqrt{\frac{1}{2}}$  Calibration  $\sqrt{\frac{1}{2}}$  Utilities Environment v

 $\sqrt{\text{Tools}}$ v Configuration v Education v Help

**Do it Yourself: Select some elements, set the parameters (Nwin = 1) and view the corresponding BMP files (select BMP).**

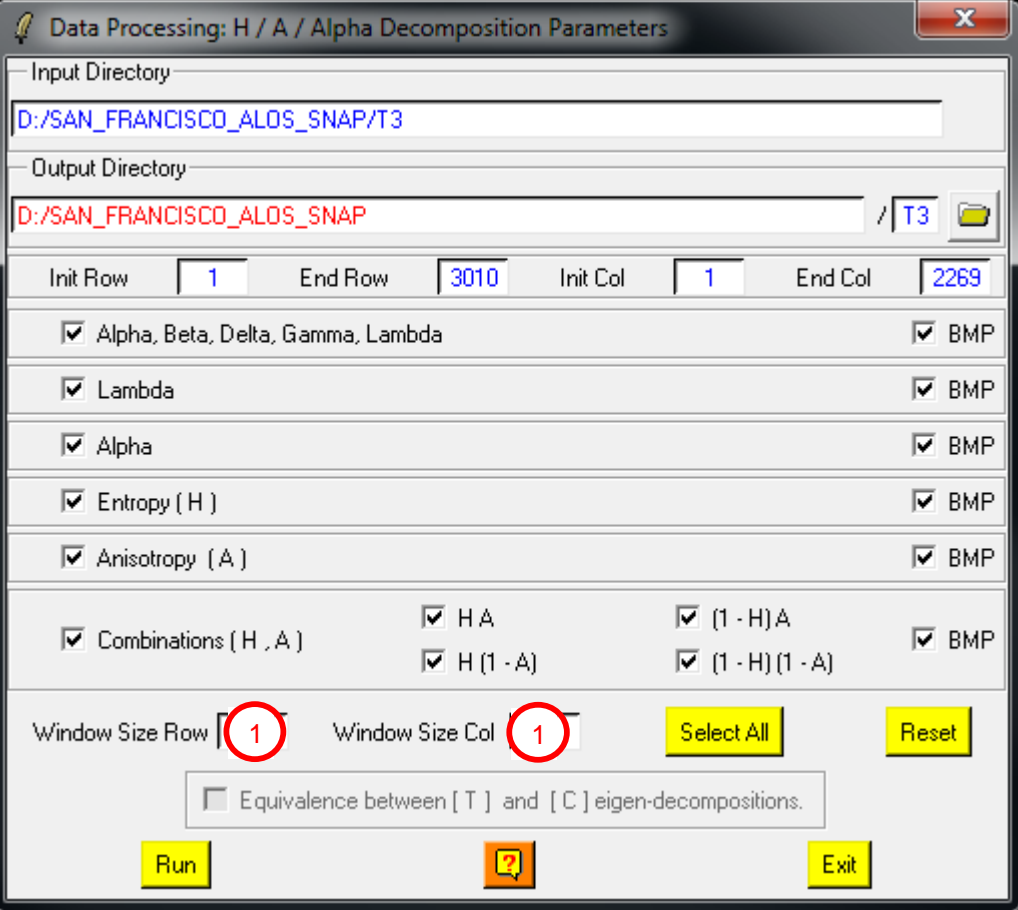

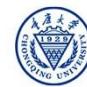

#### **[T3] ELEMENTS**

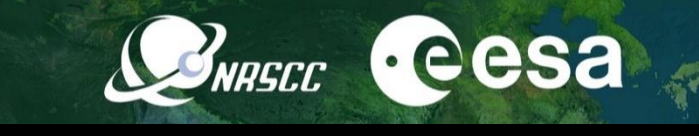

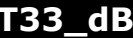

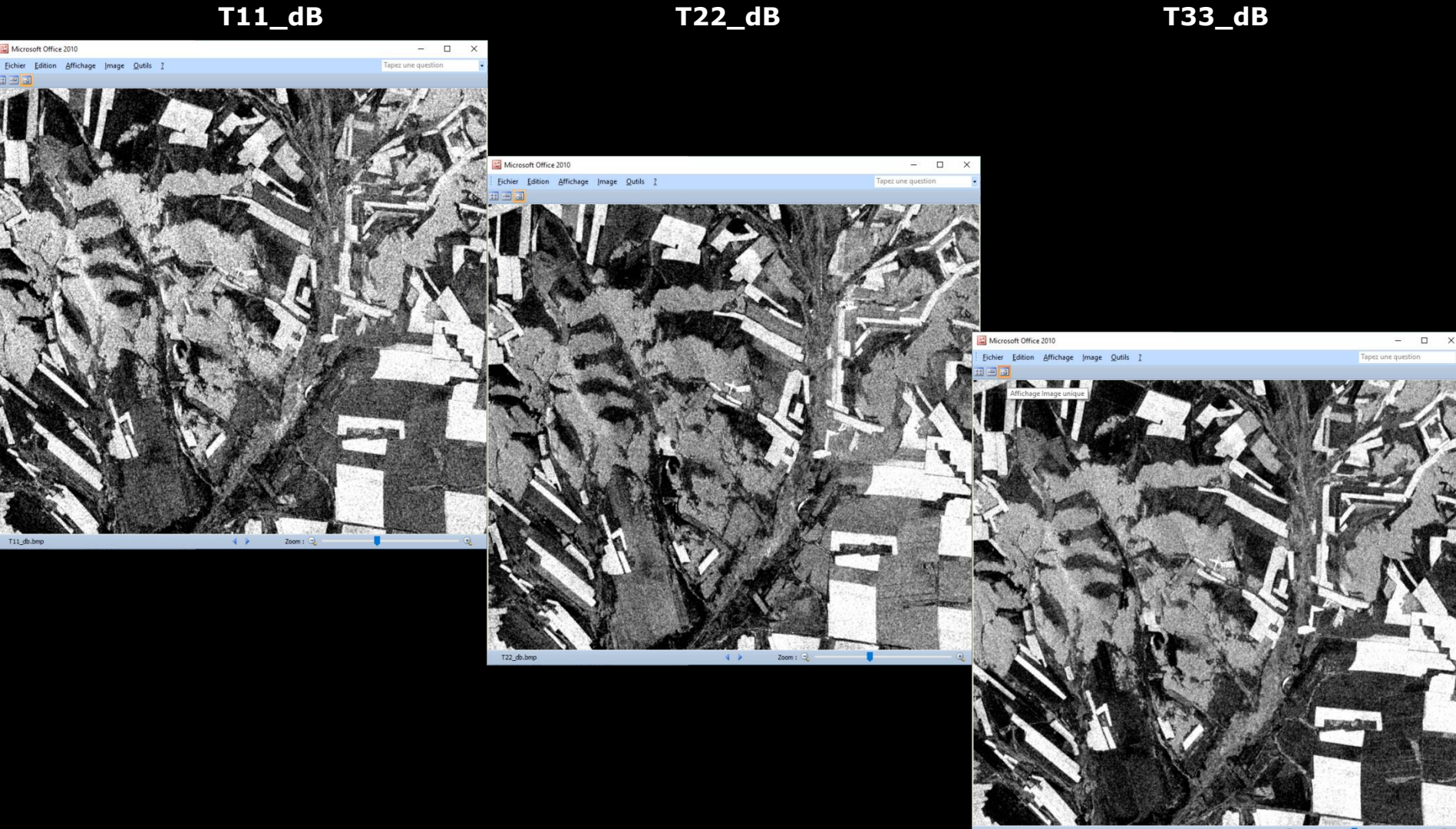

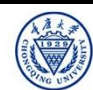

#### **[T3] ELEMENTS**

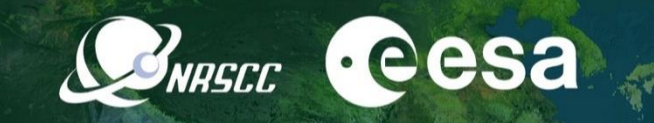

**span\_dB T12\_pha**

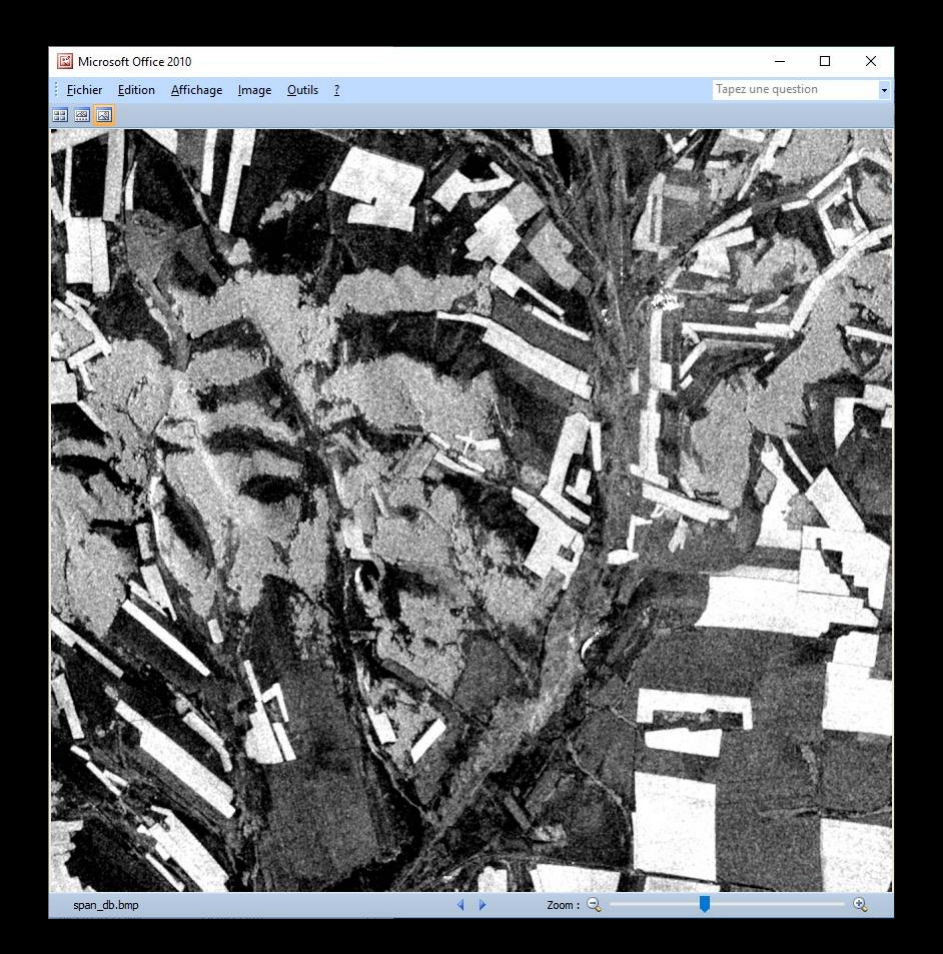

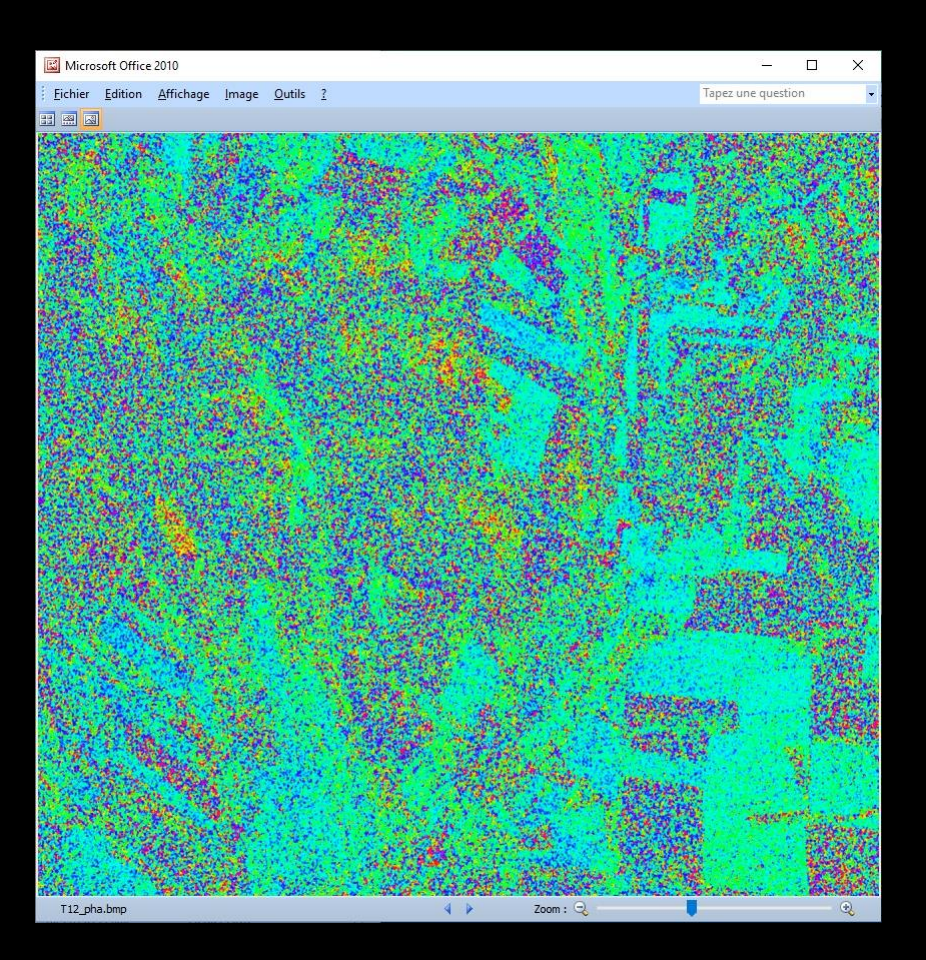

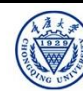

### **PolSARpro - Bio SOFTWARE**

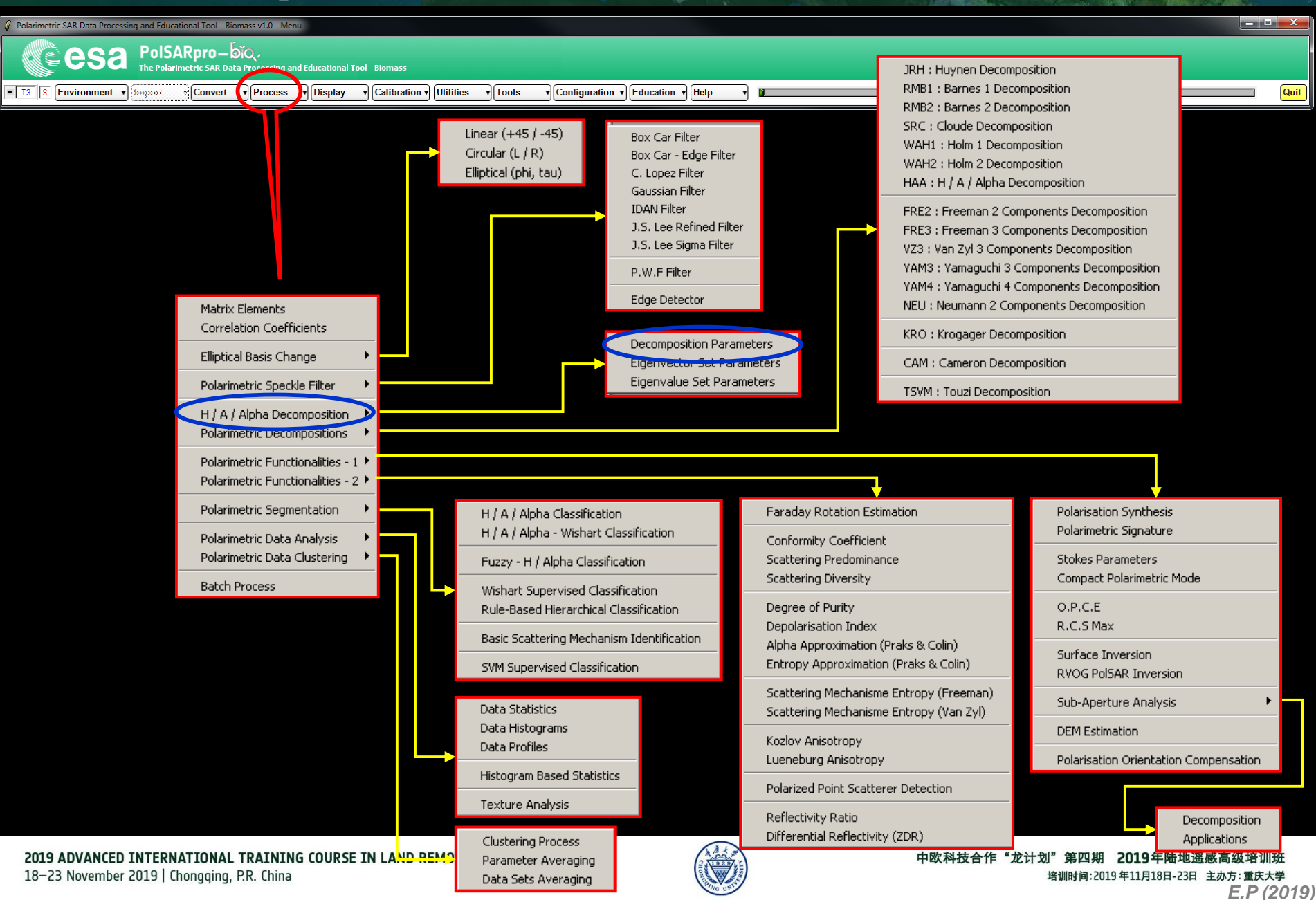

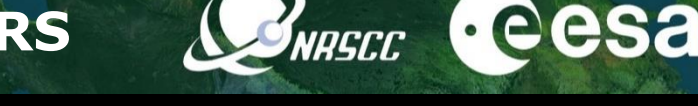

داد کار دی

**Quit** 

 $\hat{\mathscr{U}}$  Polarimetric SAR Data Processing and Educational Tool - Biomass v1.0 - Menu

 $\sqrt{13}$   $\sqrt{5}$ 

PolSARpro-bio. esa The Polarimetric SAR Data Processing and Educational Tool - Biomas:  $\sqrt{\frac{1}{2}}$  Convert  $\sqrt{\frac{1}{2}}$  Process  $\sqrt{\frac{1}{2}}$  Display  $\sqrt{\frac{1}{2}}$  Calibration  $\sqrt{\frac{1}{2}}$  Utilities Environment villagort

 $\sqrt{\text{Tools}}$ v Configuration v Education v Help

**Do it Yourself: Select some elements, set the parameters (Nwin = 3) and view the corresponding BMP files.**

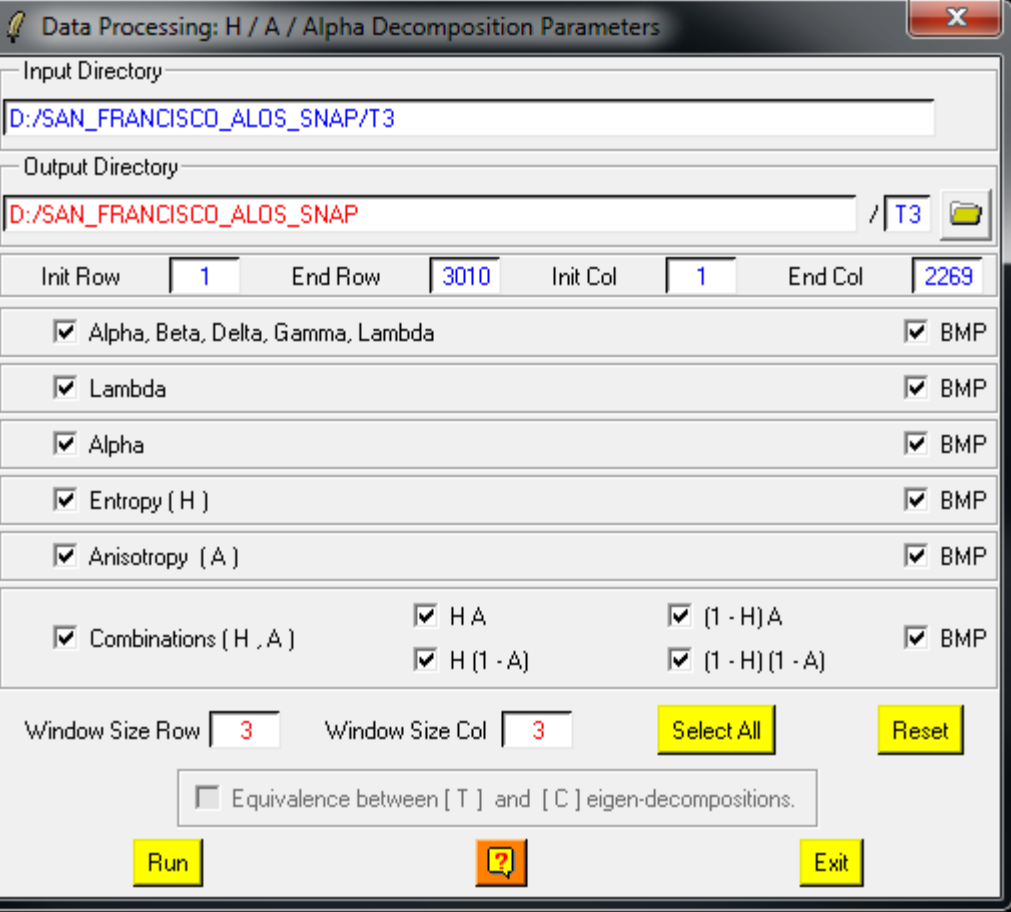

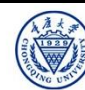

### CONFIECE Cesa

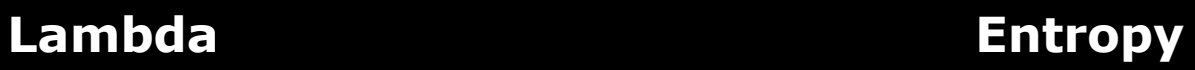

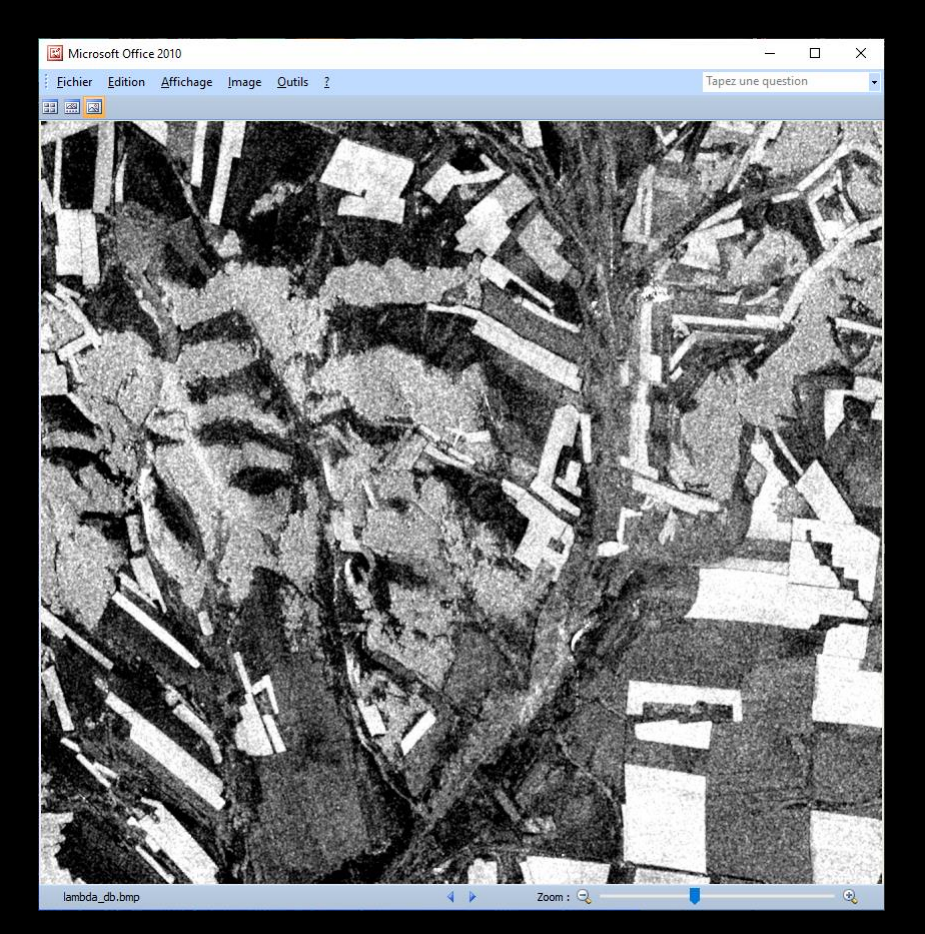

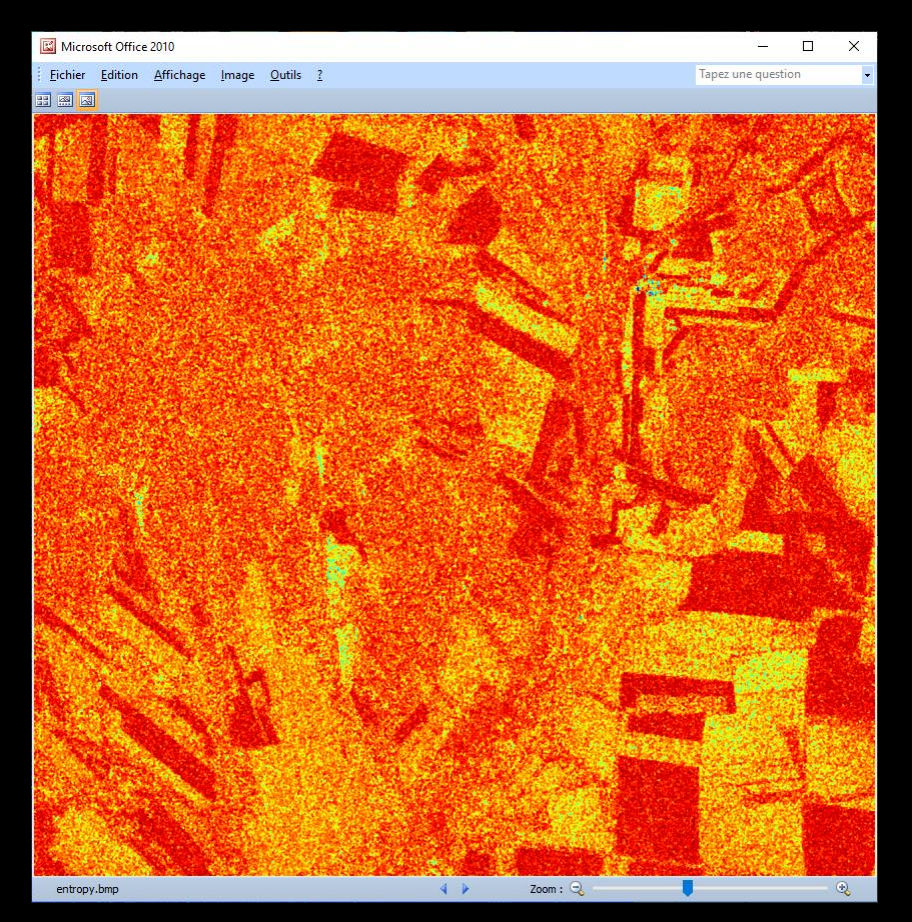

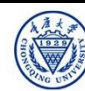

### DECOMPOSITION PARAMETERS **LOWEFERE**

#### **Lambda Alpha**

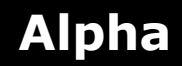

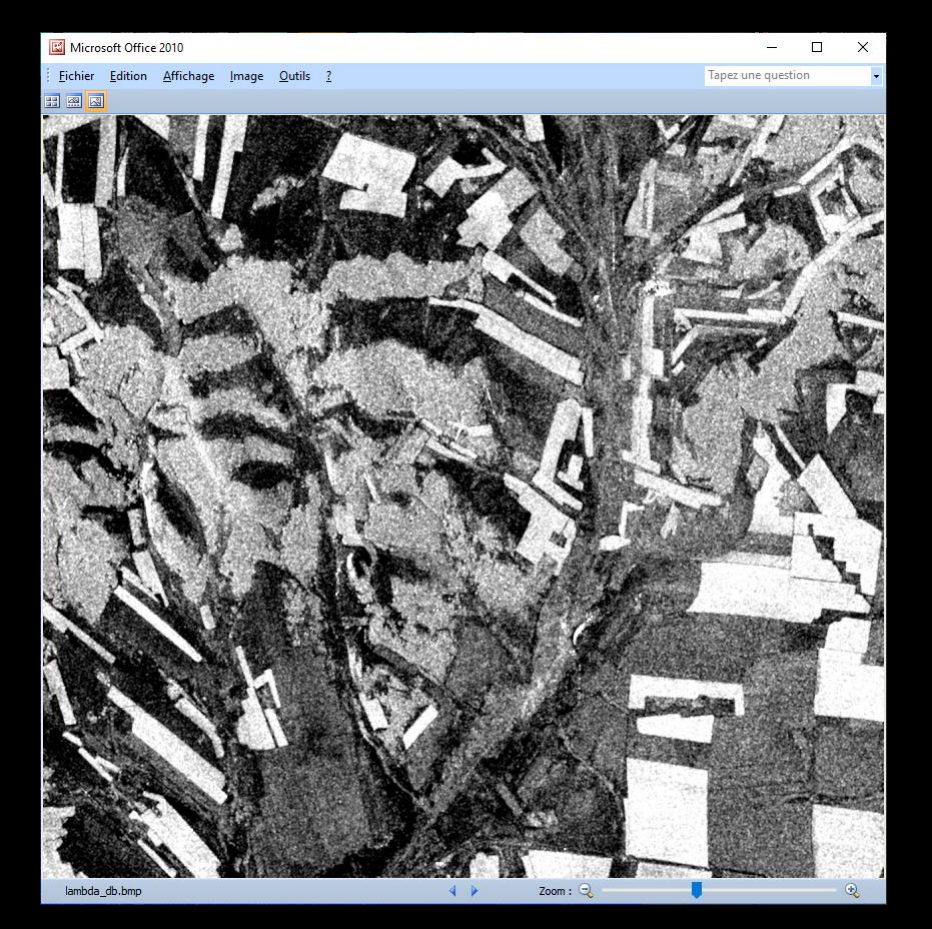

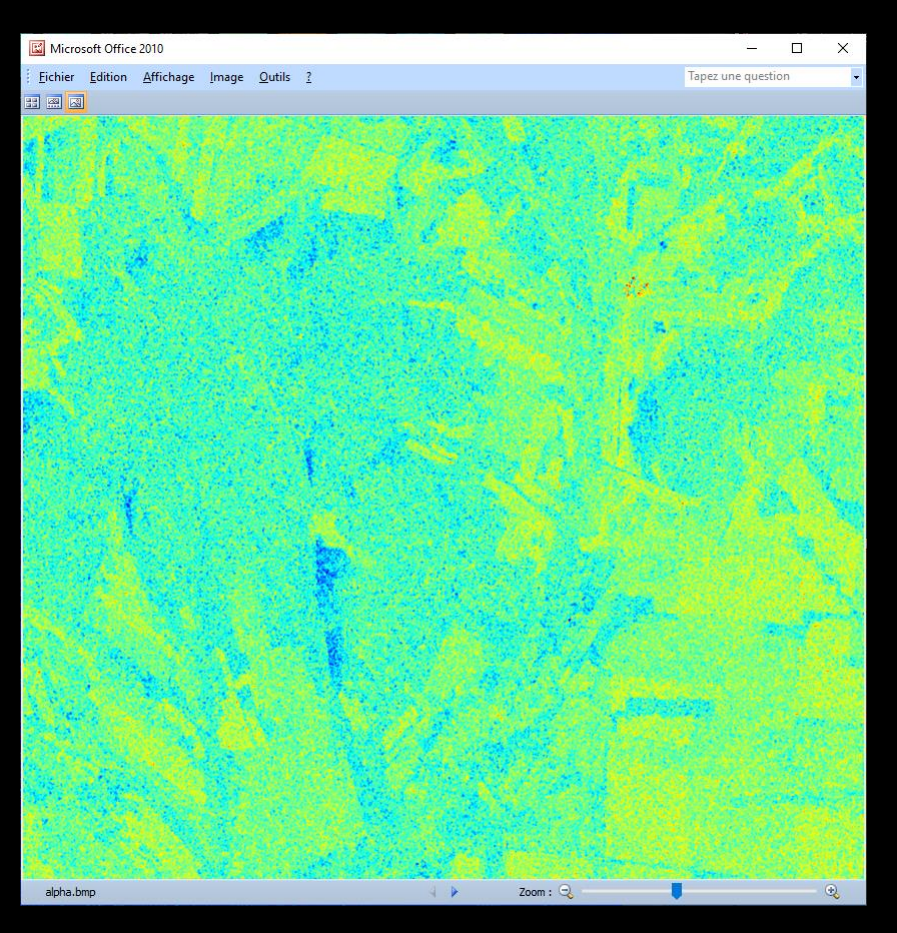

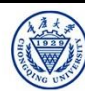

### **BARECC Cesa**

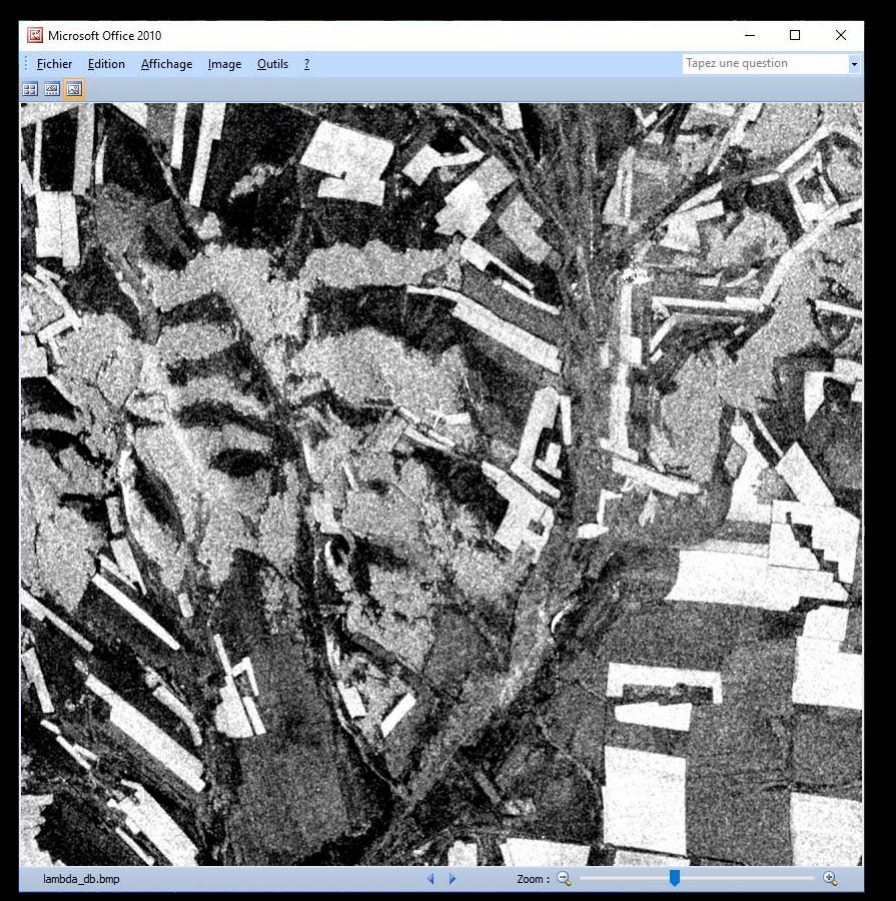

#### **Lambda Anisotropy**

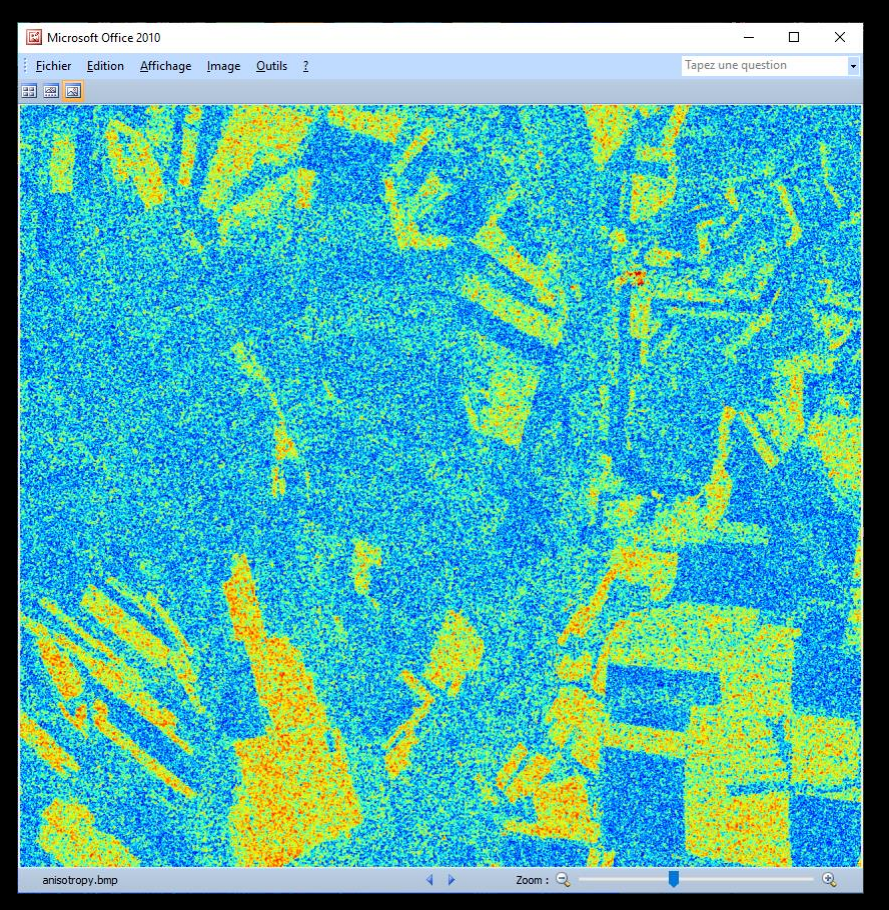

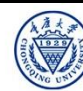

### **BRASEC Cesa**

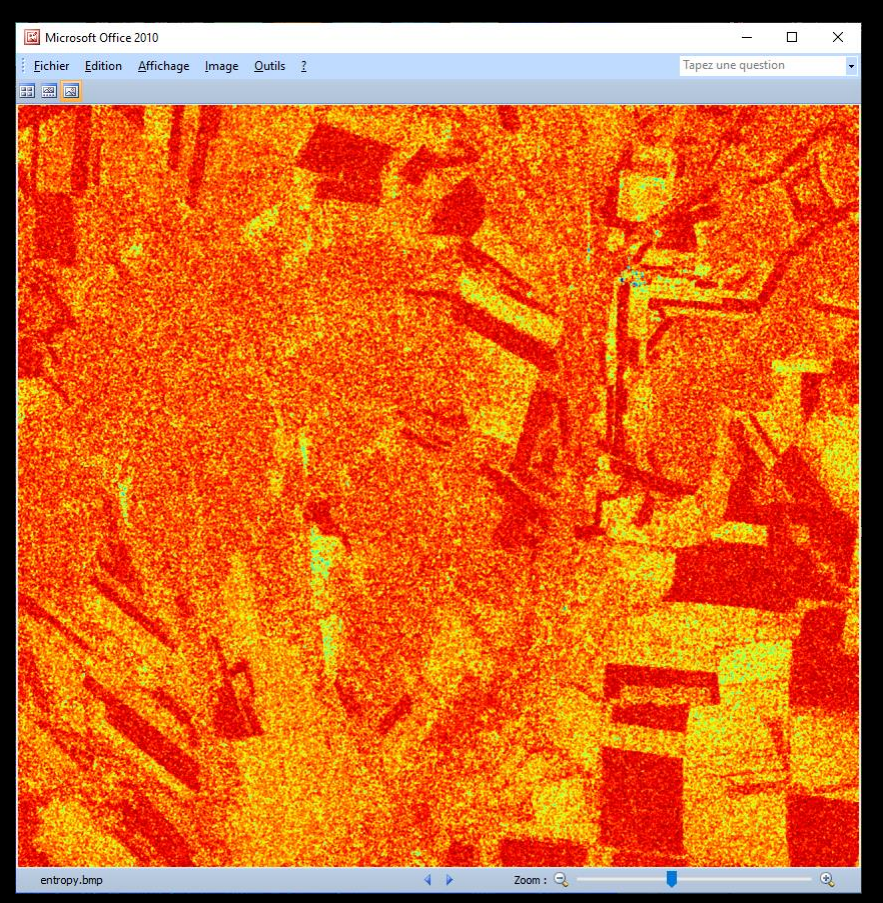

#### **Entropy Anisotropy**

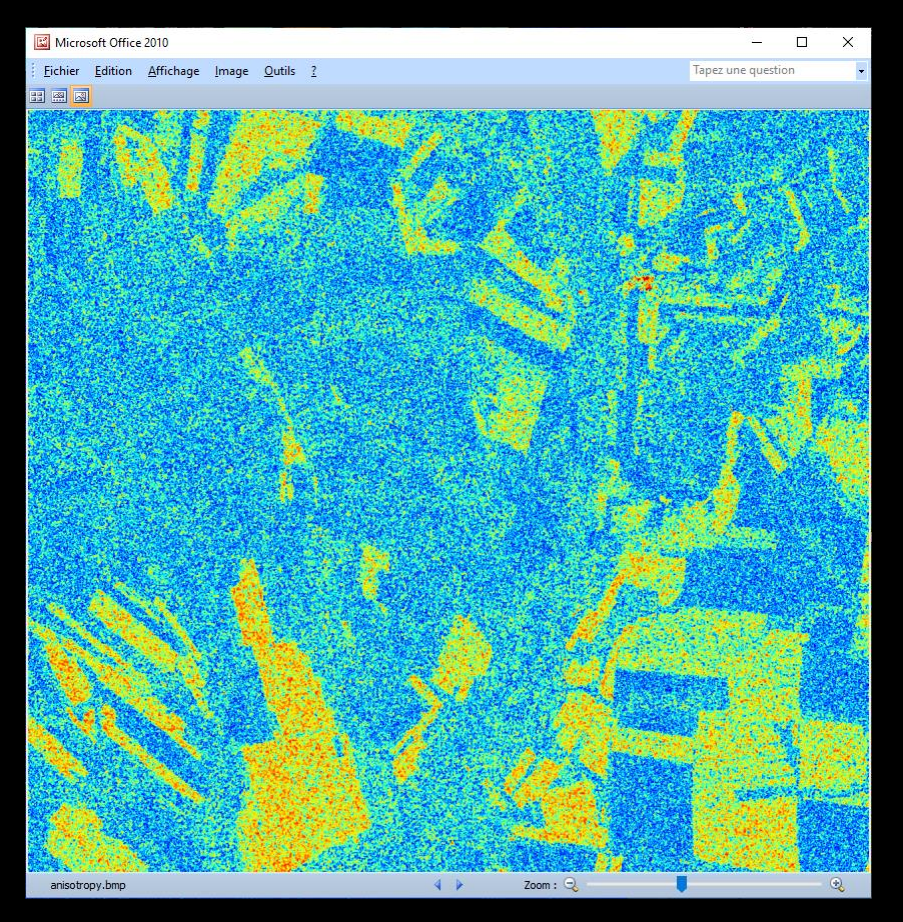

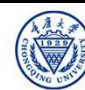

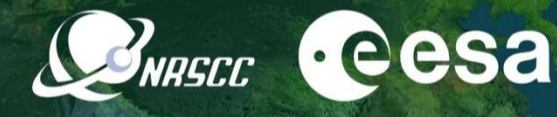

 $-$ 

 $\mathsf{Y}$ 

**(1–H) A (1-H) (1-A)**

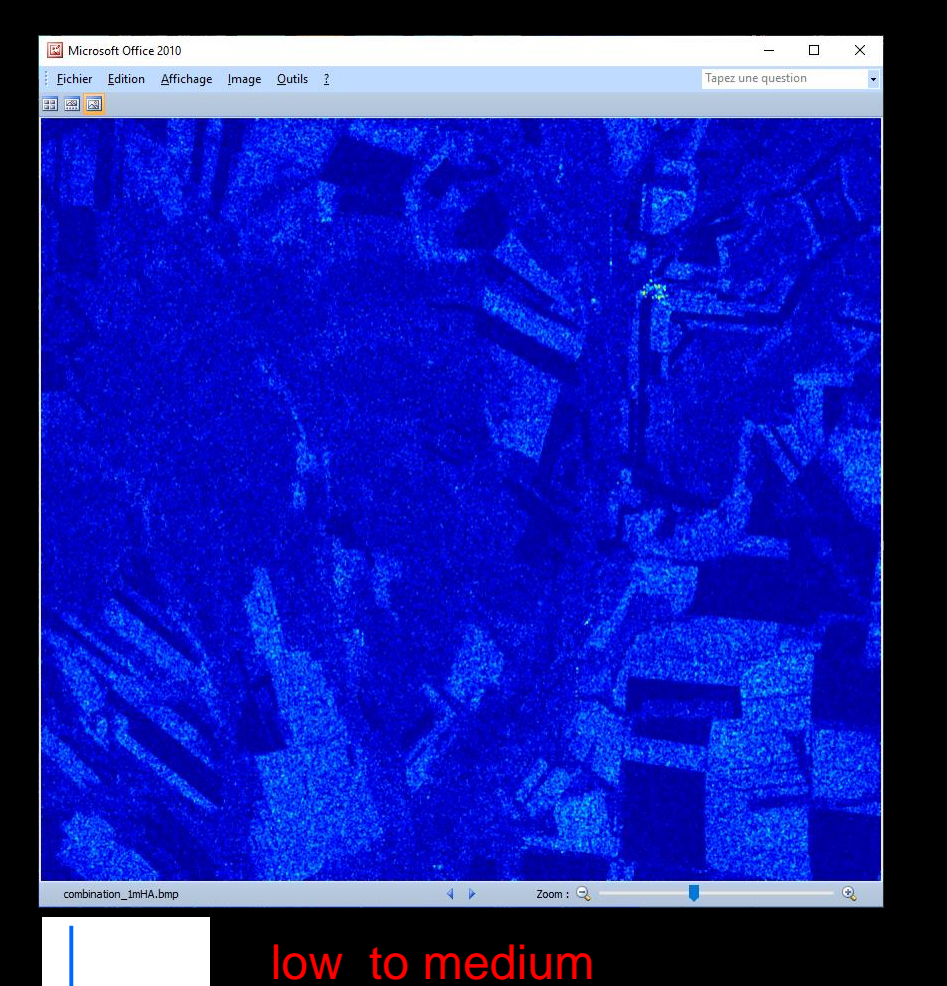

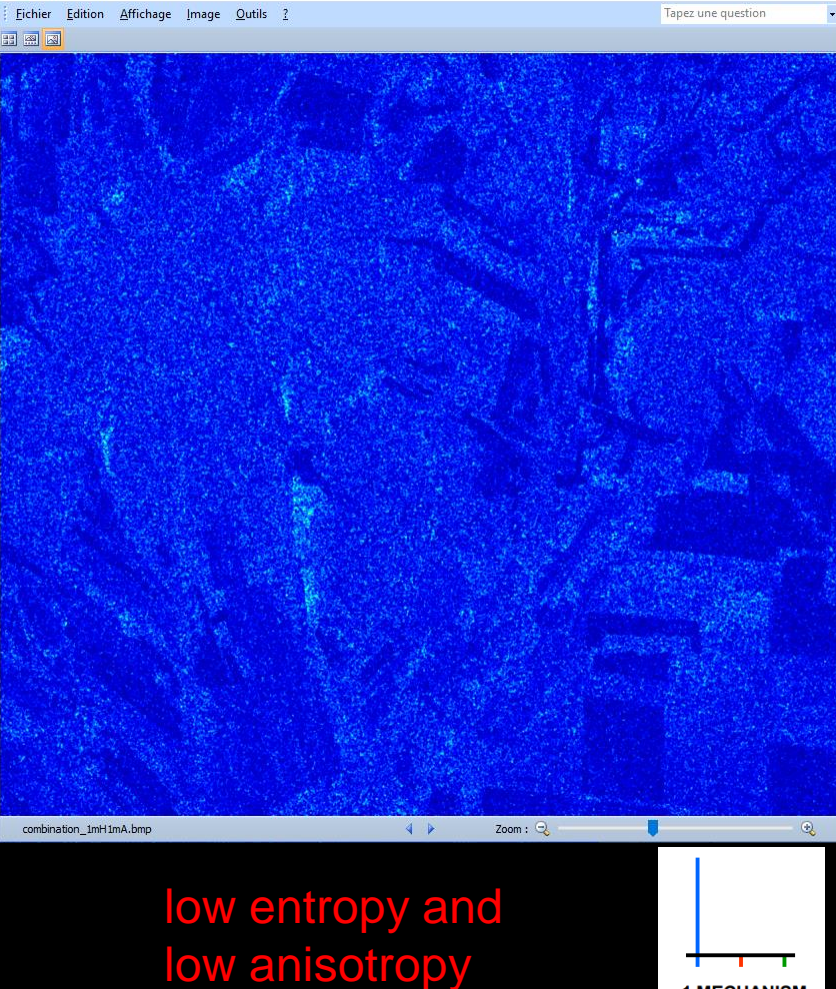

2019 ADVANCED INTERNATIONAL TRAINING COURSE IN LAND REMOTE SENSING 18-23 November 2019 | Chongqing, P.R. China

entropy

**2 MECHANISMS** 

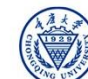

Microsoft Office 2010

中欧科技合作"龙计划"第四期 2019年陆地遥感高级培训班 培训时间:2019年11月18日-23日 主办方:重庆大学 *E.P (2019)*

**1 MECHANISM** 

#### **H (1-A) HA**

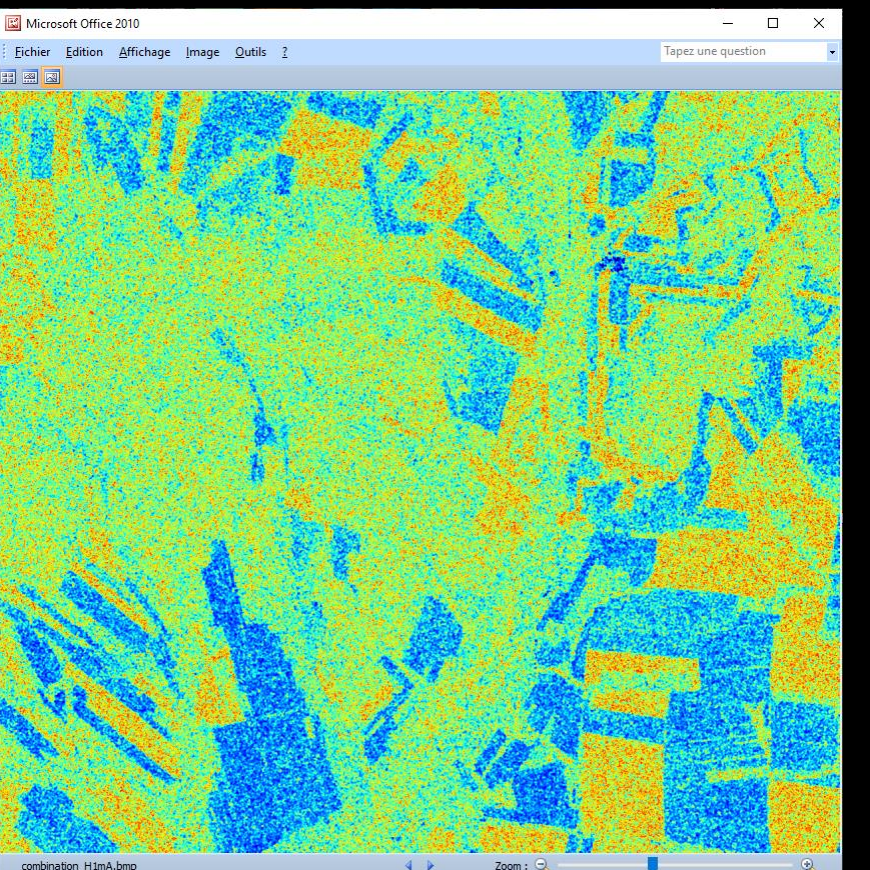

**BNASCE CESA** 

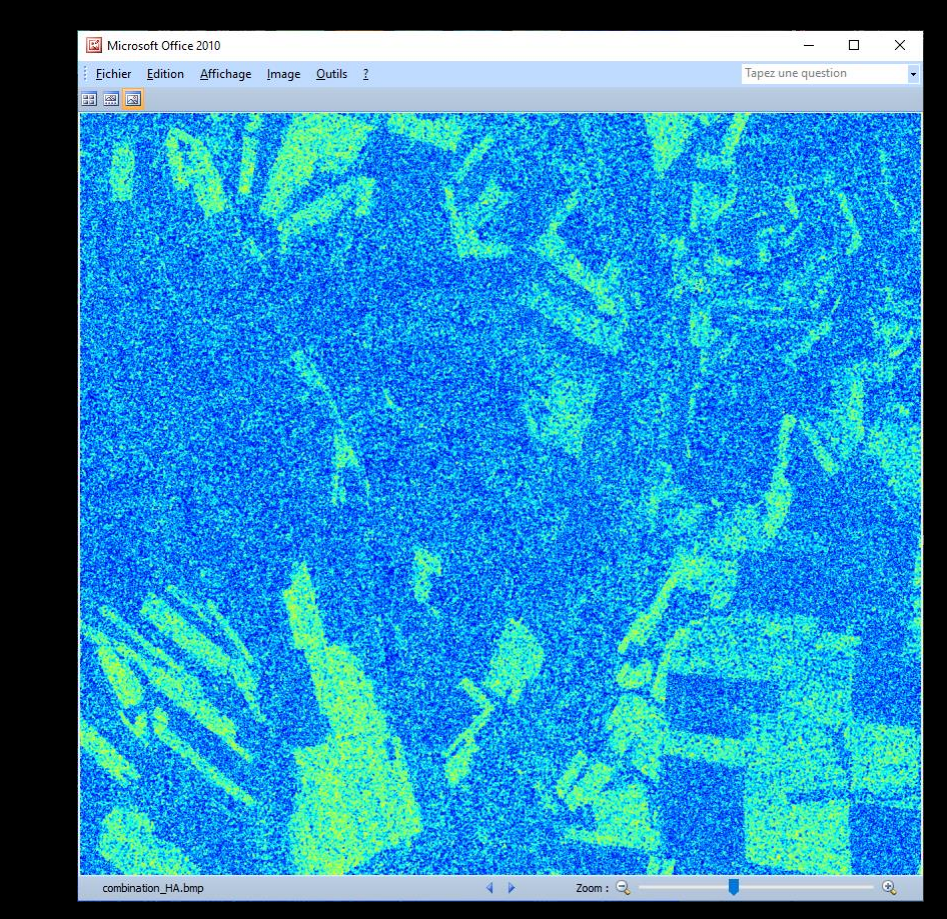

combination\_H1mA.bmp

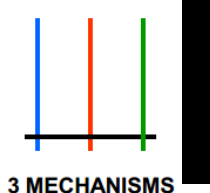

high entropy and low anisotropy

high entropy and high anisotropy

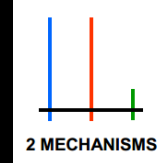

2019 ADVANCED INTERNATIONAL TRAINING COURSE IN LAND REMOTE SENSING 18-23 November 2019 | Chongqing, P.R. China

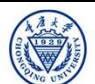

中欧科技合作"龙计划"第四期 2019年陆地遥感高级培训班 培训时间:2019年11月18日-23日 主办方:重庆大学 *E.P (2019)*

### **PolSARpro - Bio SOFTWARE**

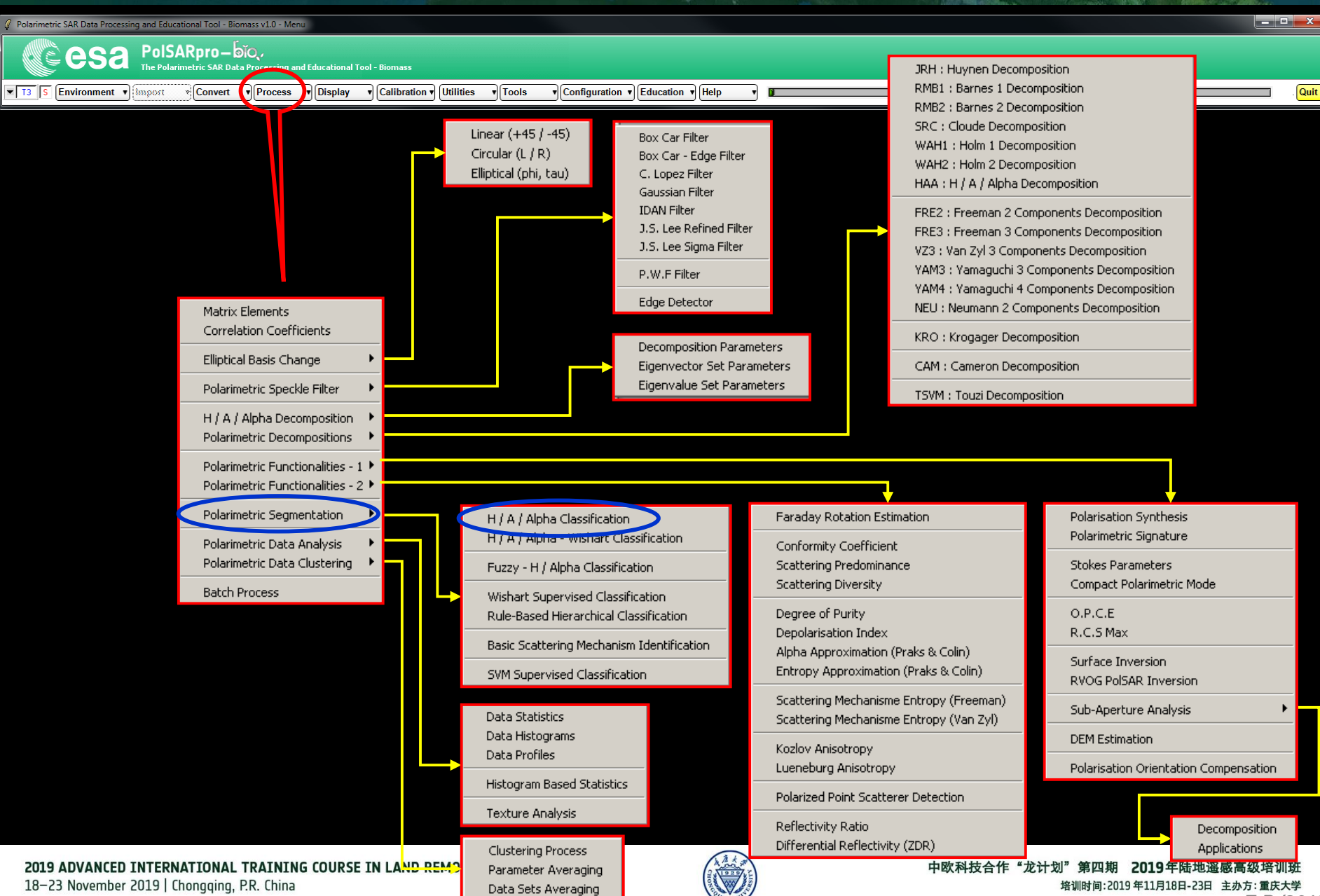

*E.P (2019)*

#### **H / A / alpha CLASSIFICATION**

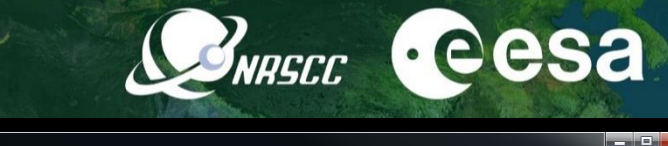

**Quit** 

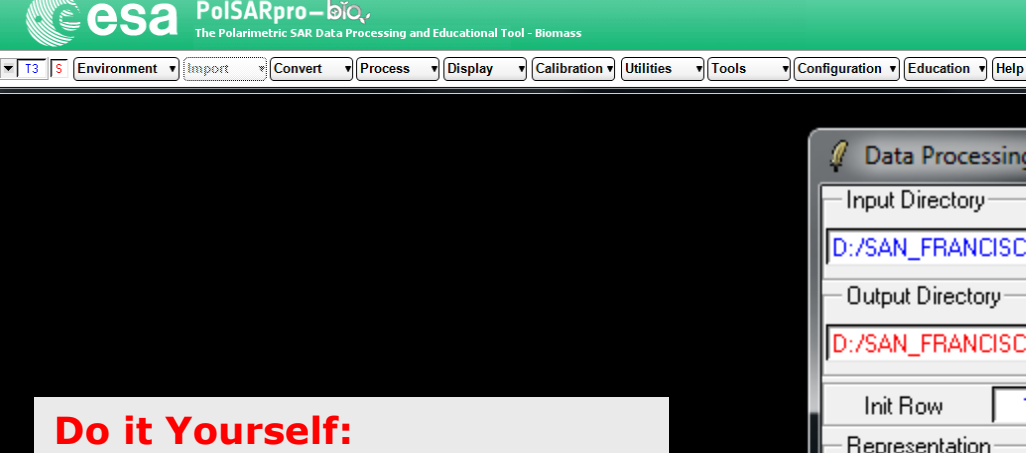

**Select some elements, set the parameters (Nwin = 3) and view the corresponding BMP files.**

Polarimetric SAR Data Processing and Educational Tool - Biomass v1.0 - Menu

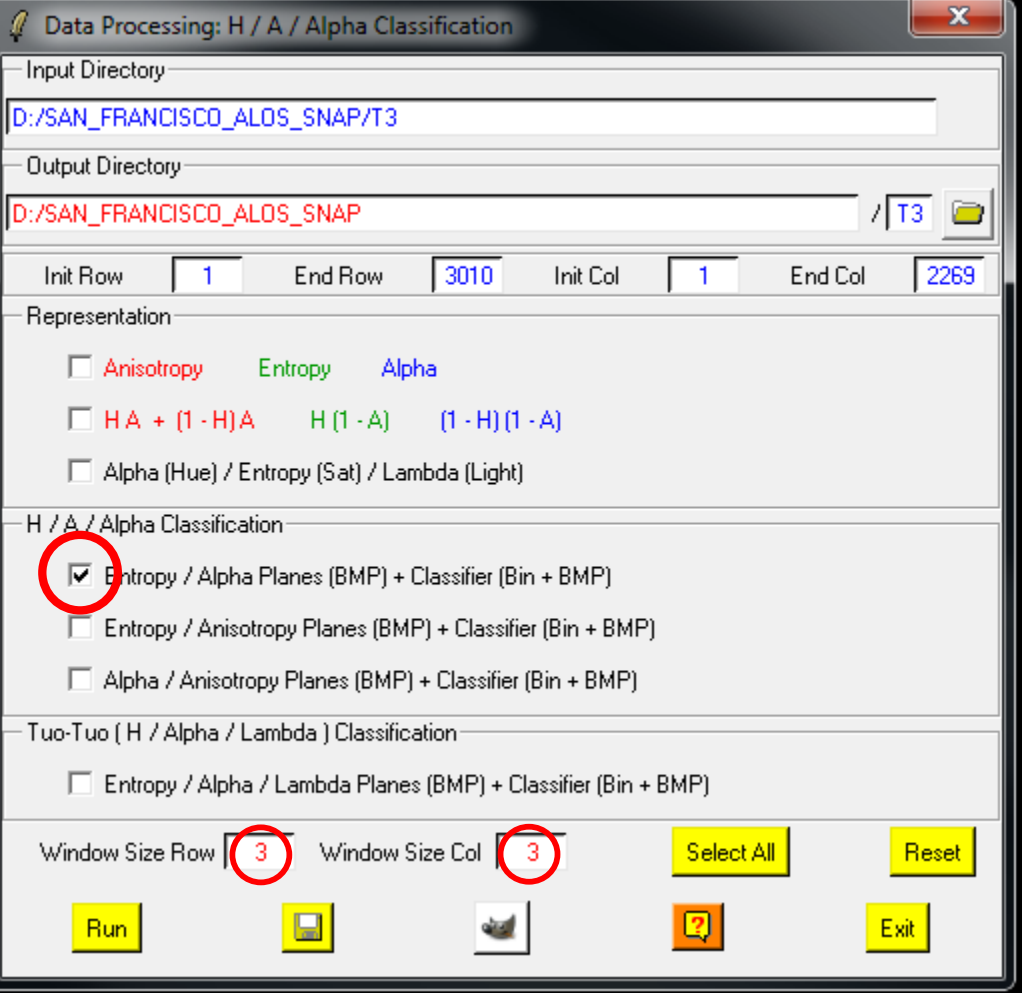

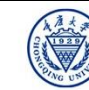

#### **H / A / alpha CLASSIFICATION**

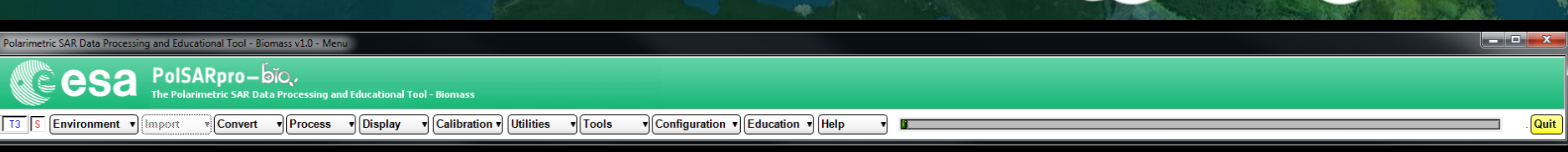

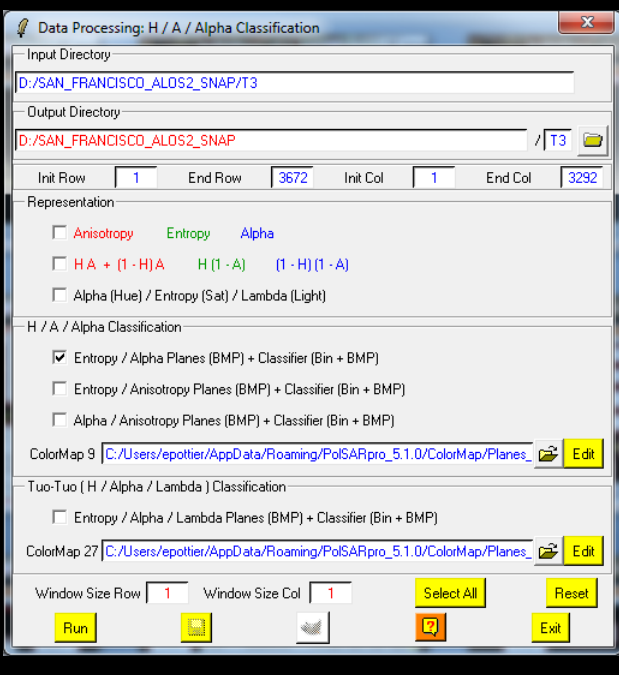

**Do it Yourself: Select some elements, set the parameters (Nwin = 1) and view the corresponding BMP files.**

#### **DATADIR**

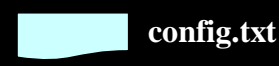

**[T3x3] Elements**

**entropy.bin, anisotropy.bin, alpha.bin combination\_HA.bin, combination\_1mHA.bin, combination\_H1mA.bin, combination\_1mH1mA.bin H\_A\_class.bin, H\_Alpha\_class.bin, A\_Alpha\_class.bin**

**IRSCC** 

**Cesa** 

**entropy.bmp, anisotropy.bmp, alpha.bmp combination\_HA.bmp, combination\_1mHA.bmp, combination\_H1mA.bmp, combination\_1mH1mA.bmp H\_A\_class.bmp, H\_Alpha\_class.bmp, A\_Alpha\_class.bmp H\_A\_occurence.bmp, H\_Alpha\_ occurence.bmp, A\_Alpha\_ occurence.bmp, H\_A\_segmented.bmp, H\_Alpha\_ segmented.bmp, A\_Alpha\_ segmented.bmp HAlphaLambda\_RGB.bmp, HAAlpha\_RGB.bmp HACombinations\_RGB.bmp**

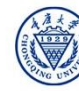

#### **H / A / alpha CLASSIFICATION**

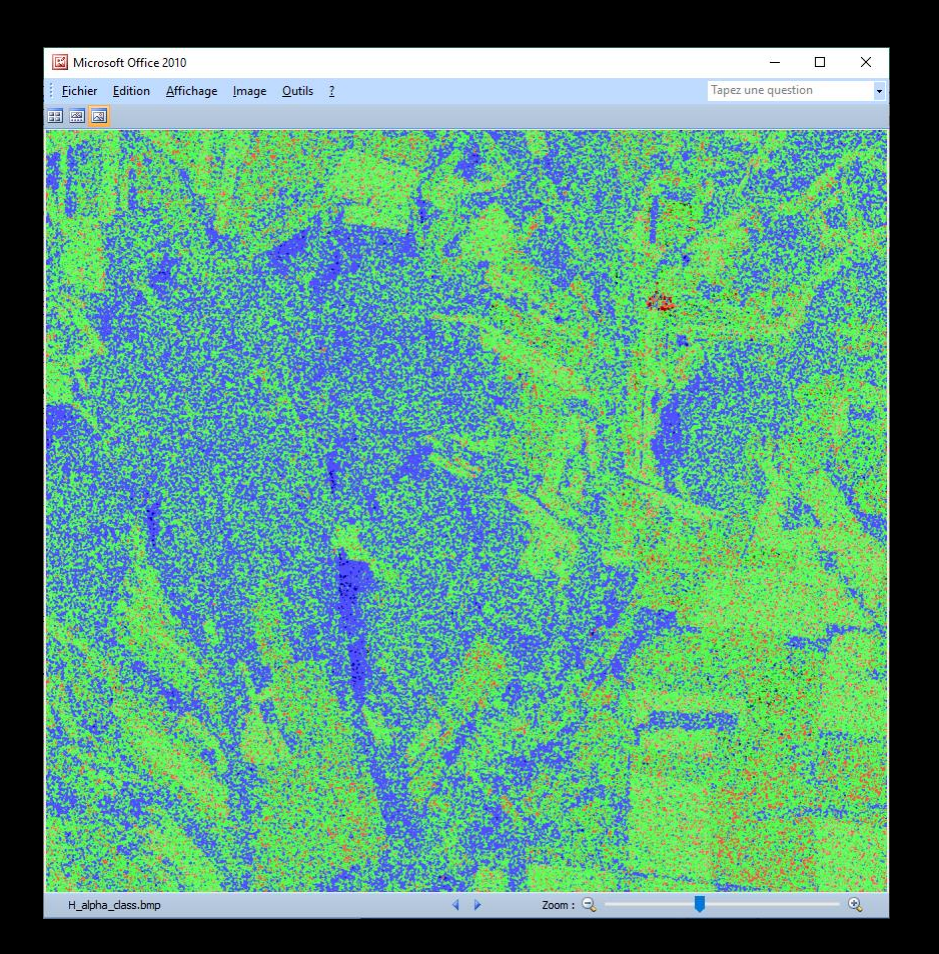

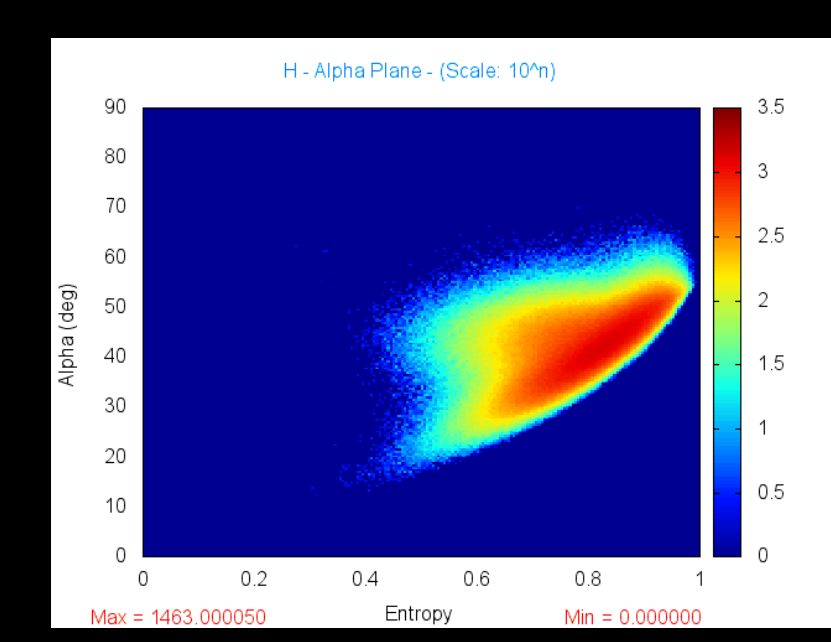

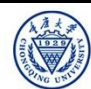

**BNRSCC** cesa

### **H / alpha / Lambda CLASSIFICATION**

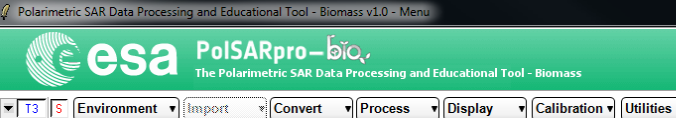

 $\sqrt{\text{Tools}}$ v Configuration v Education v Help

**Do it Yourself: Select some elements, set the parameters (Nwin = 1) and view the corresponding BMP files.**

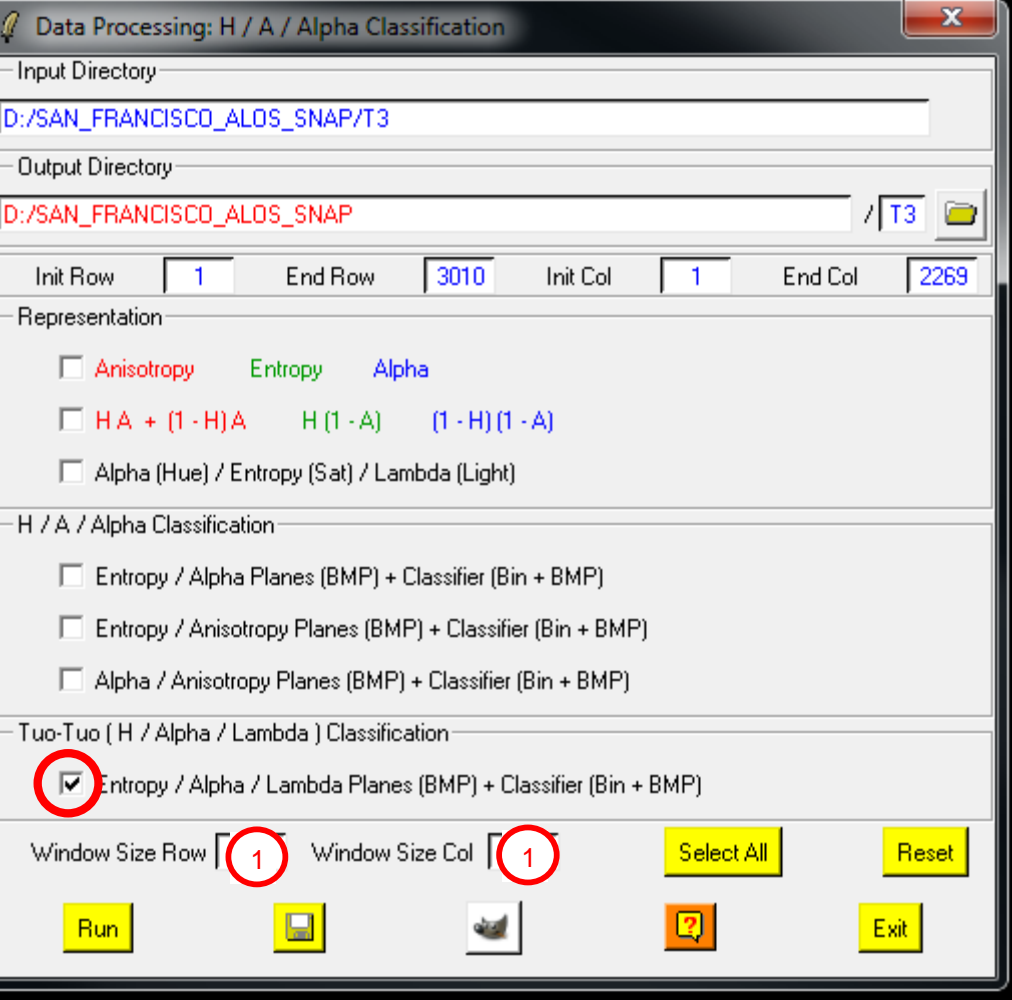

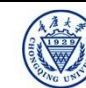

الباقات ب

**Quit** 

### **H / alpha / Lambda CLASSIFICATION**

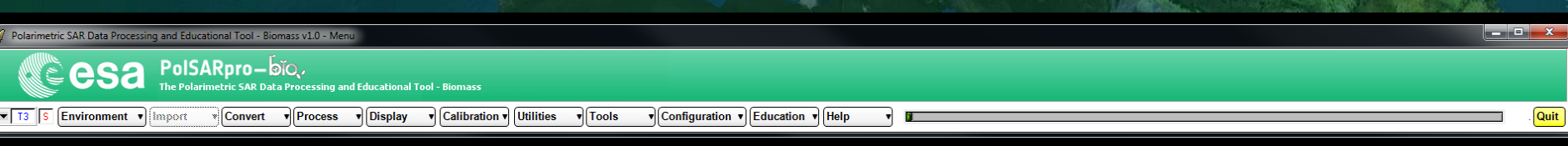

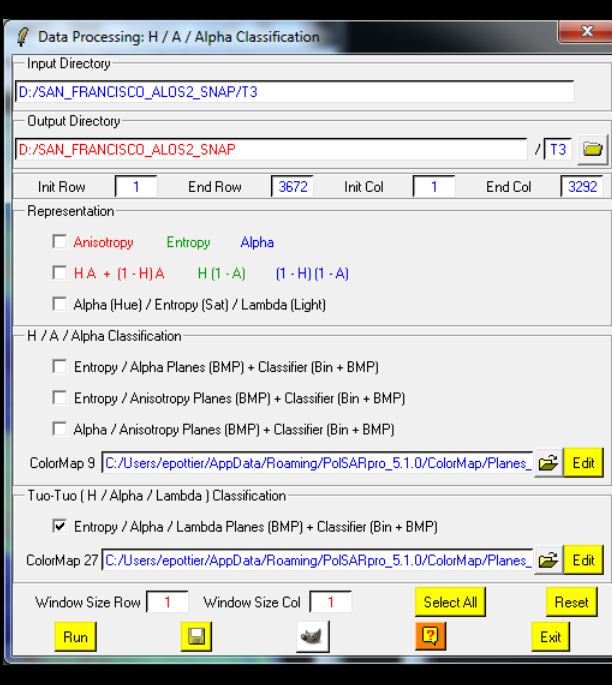

**Select some elements, set the parameters (Nwin = 3) and view the corresponding BMP files.**

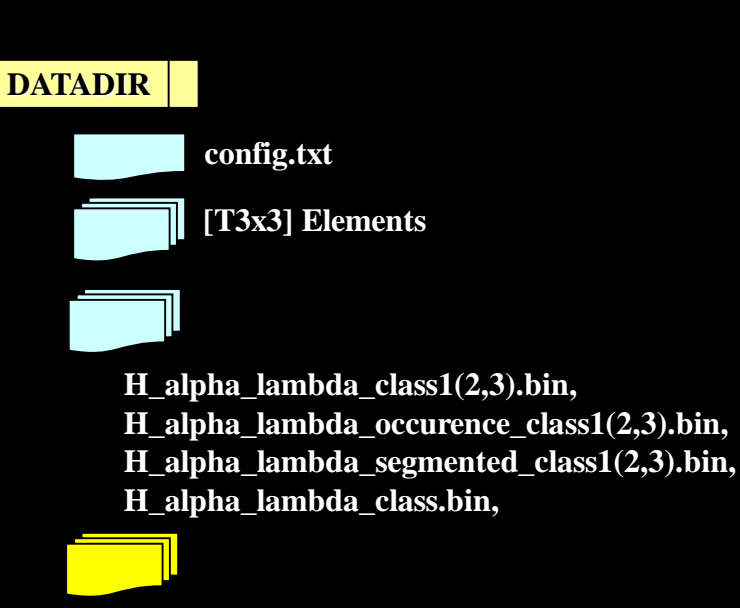

**H\_alpha\_lambda\_class1(2,3).bmp, H\_alpha\_lambda\_occurence\_class1(2,3).bmp, Falpha\_lambda\_segmented\_class1(2,3).bmp,**<br> **H\_alpha\_lambda\_class.bmp,**<br> **H\_alpha\_lambda\_class.bmp,** 

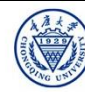

 $e$ eesa

### **H** / alpha / Lambda CLASSIFICATION A MARGE CCSA

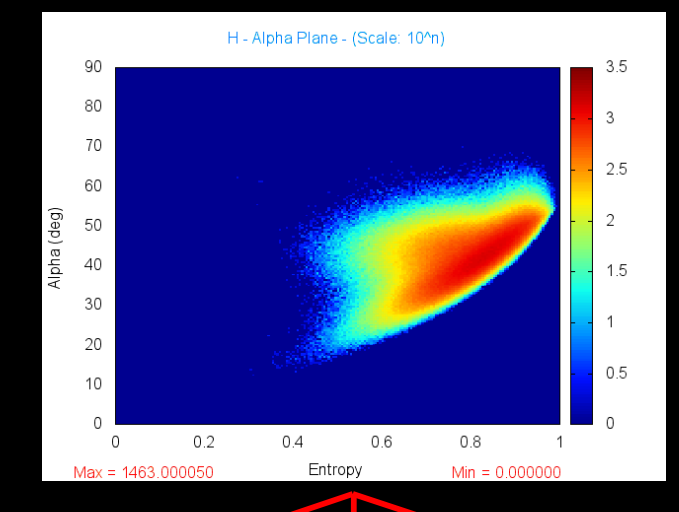

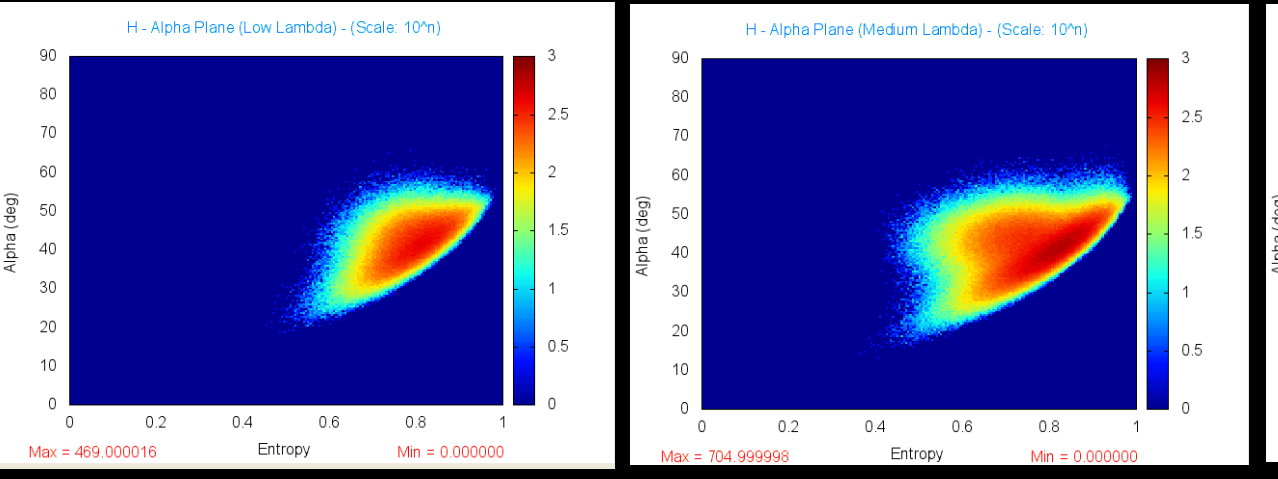

**Low**  $\underline{\lambda}$  **Medium**  $\underline{\lambda}$  **High**  $\underline{\lambda}$ 

H - Alpha Plane (High Lambda) - (Scale: 10^n)

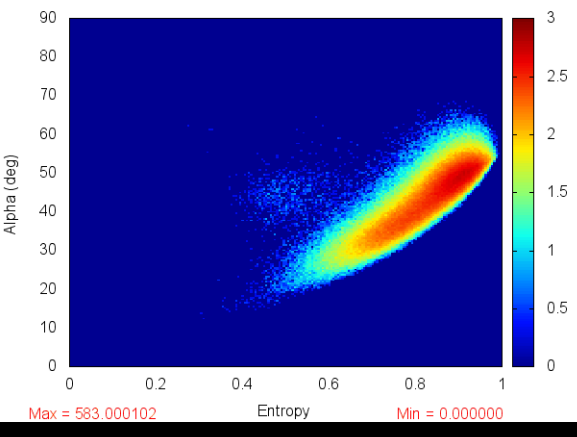

2019 ADVANCED INTERNATIONAL TRAINING COURSE IN LAND REMOTE SENSING 18-23 November 2019 | Chongqing, P.R. China

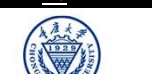

中欧科技合作"龙计划"第四期 2019年陆地遥感高级培训班 培训时间:2019年11月18日-23日 主办方:重庆大学 *E.P (2019)*

## **H** / alpha / Lambda CLASSIFICATION A MARGE CESA

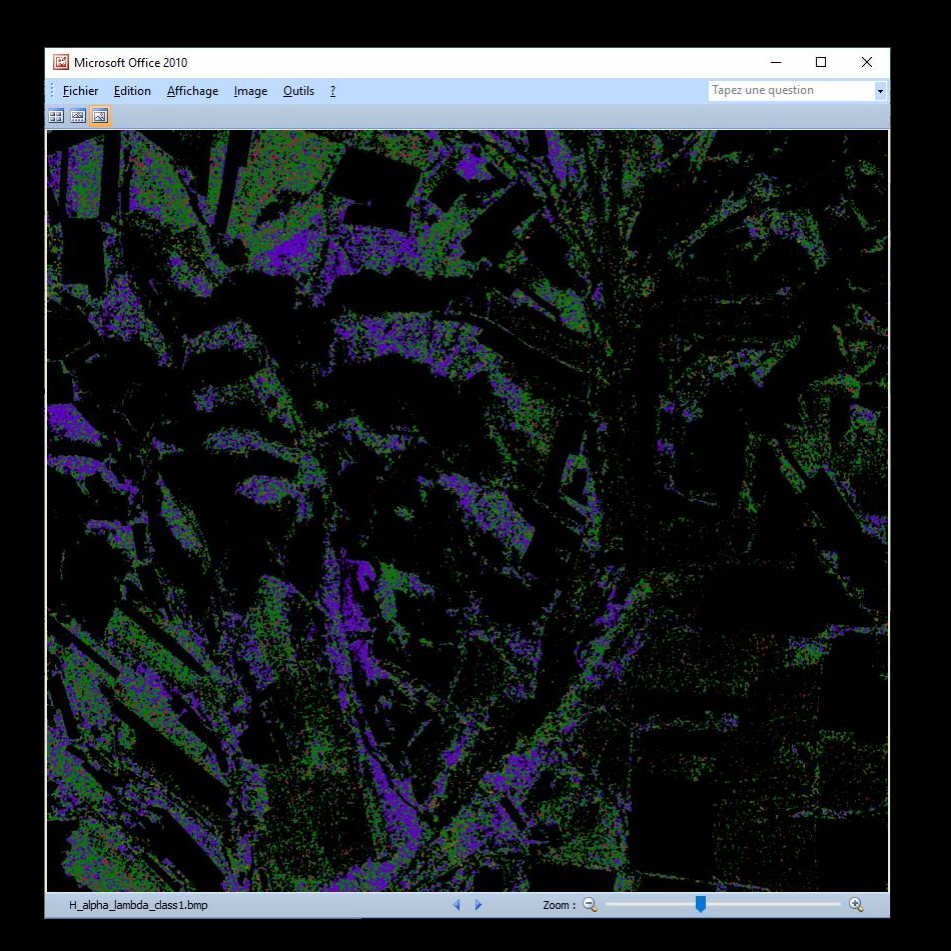

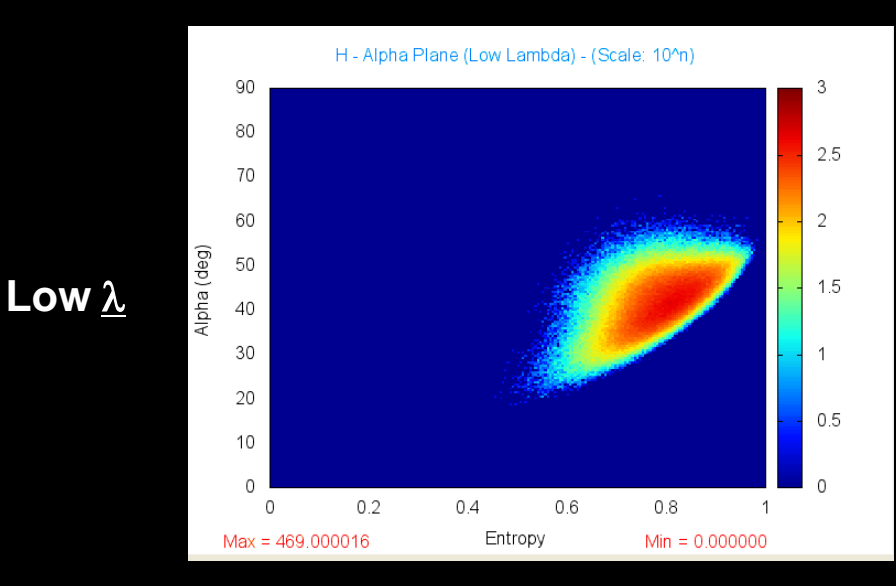

2019 ADVANCED INTERNATIONAL TRAINING COURSE IN LAND REMOTE SENSING 18-23 November 2019 | Chongqing, P.R. China

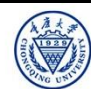

## **H** / alpha / Lambda CLASSIFICATION A MARGE CESA

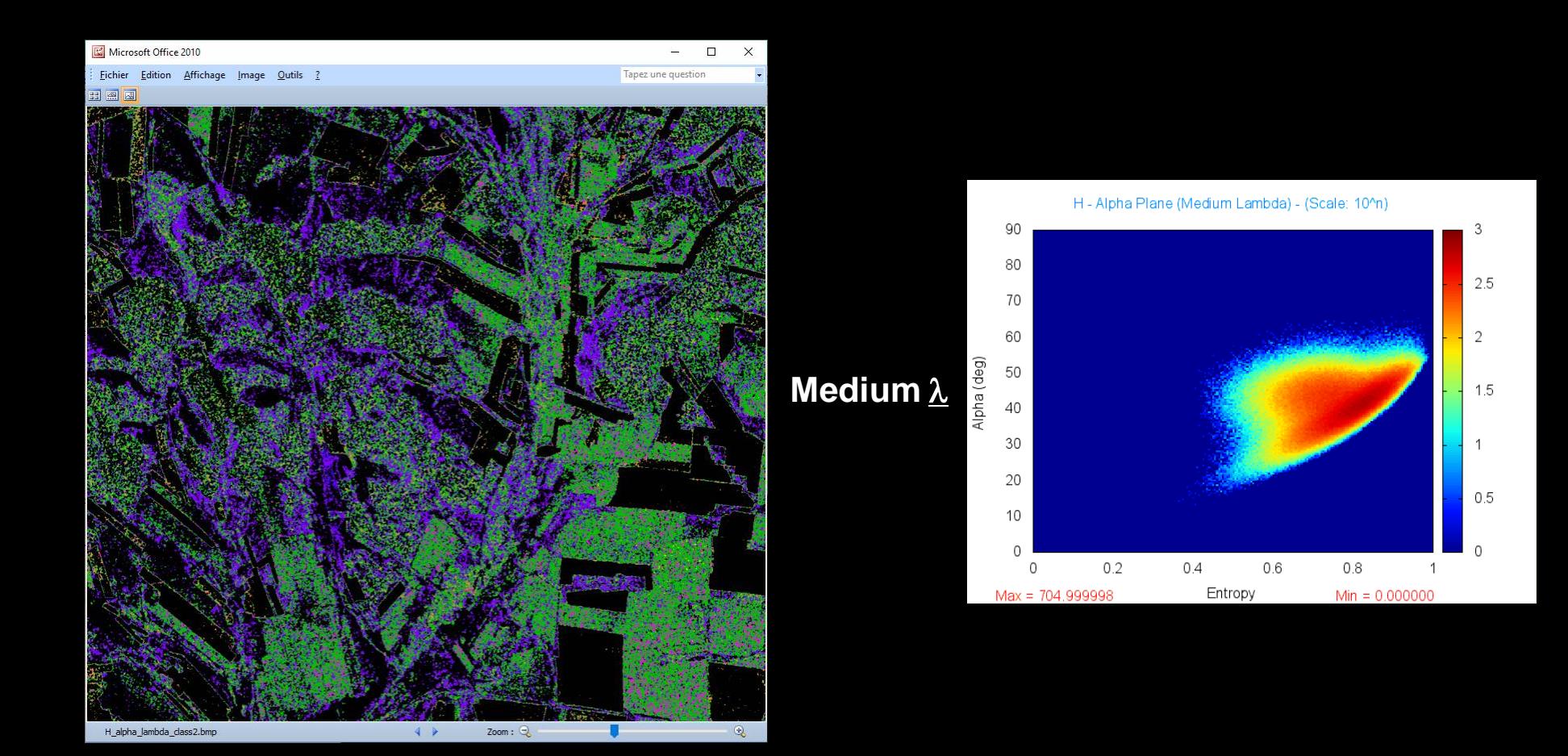

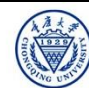

## **H** / alpha / Lambda CLASSIFICATION A MARGE CCSA

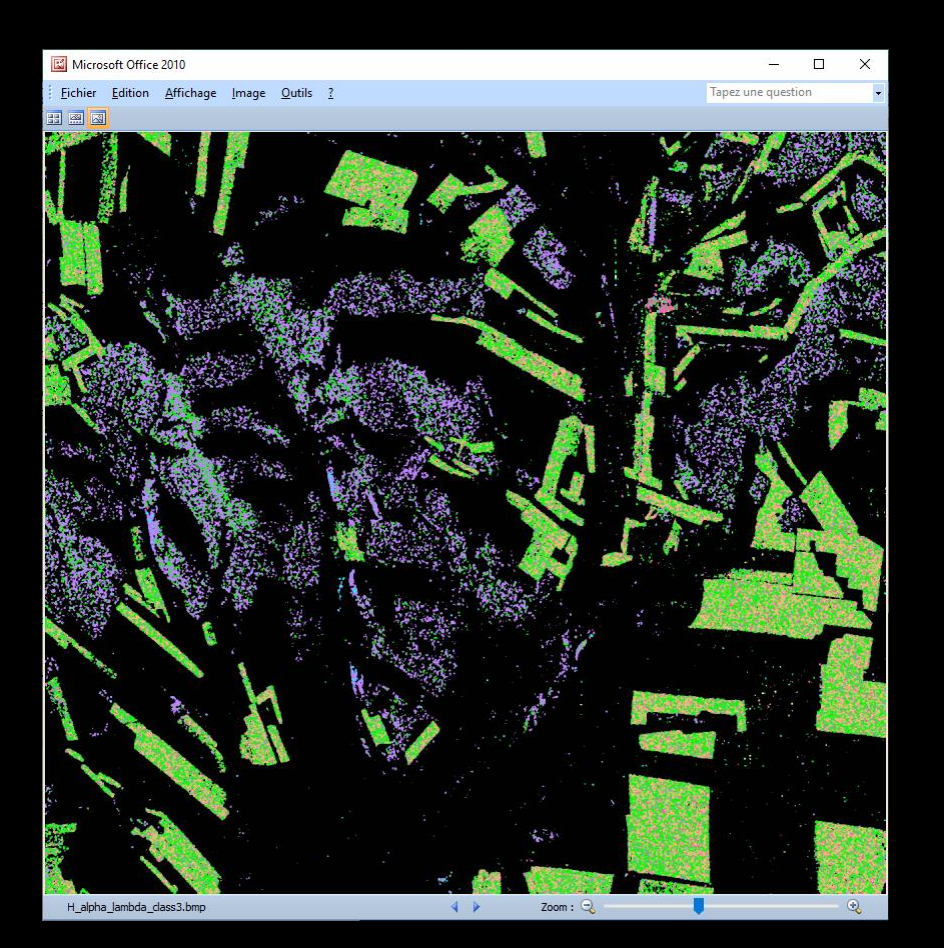

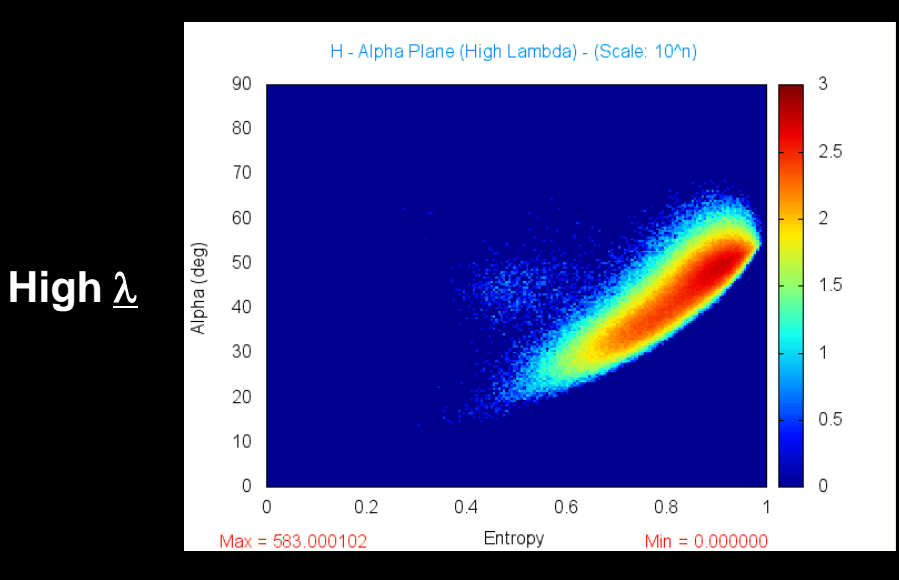

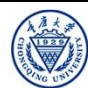

## **H** / alpha / Lambda CLASSIFICATION A WARELE CCSA

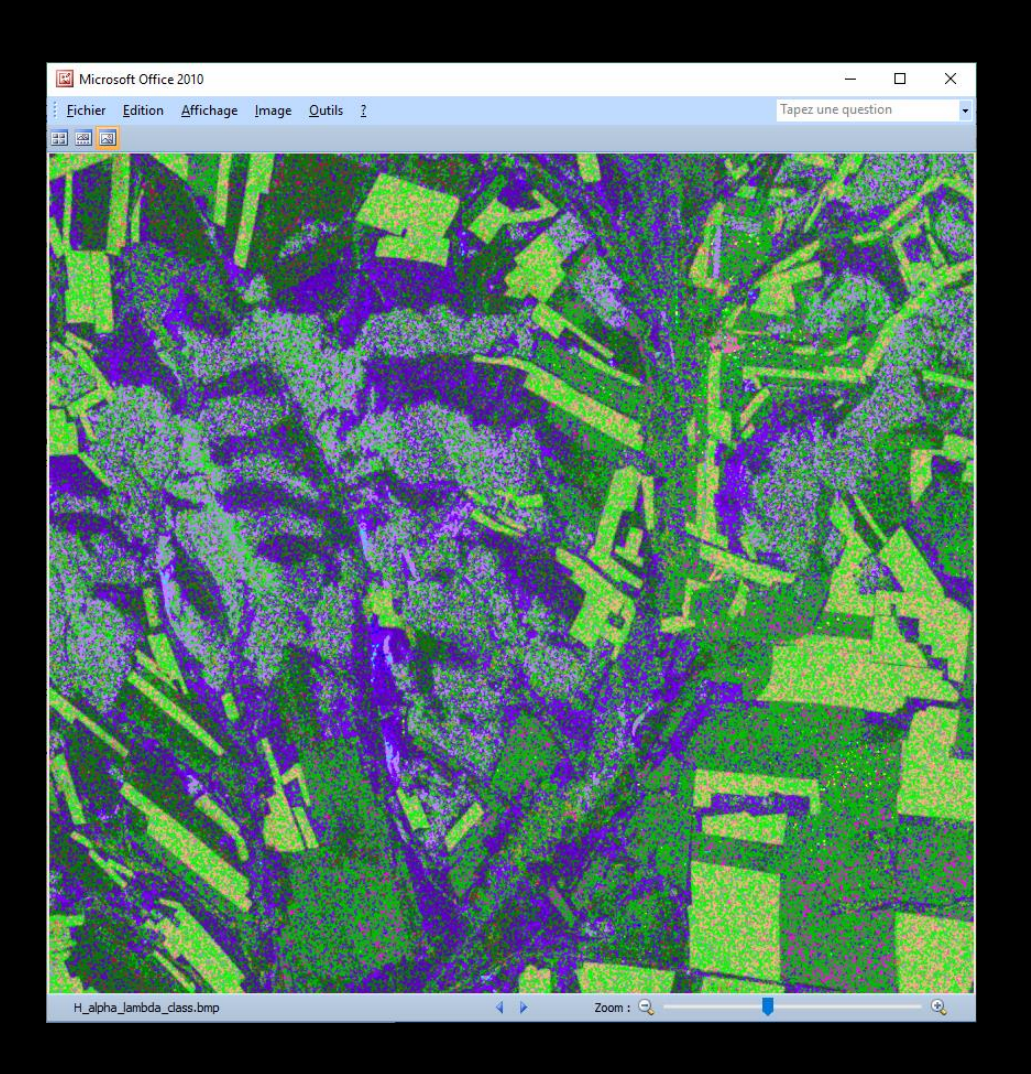

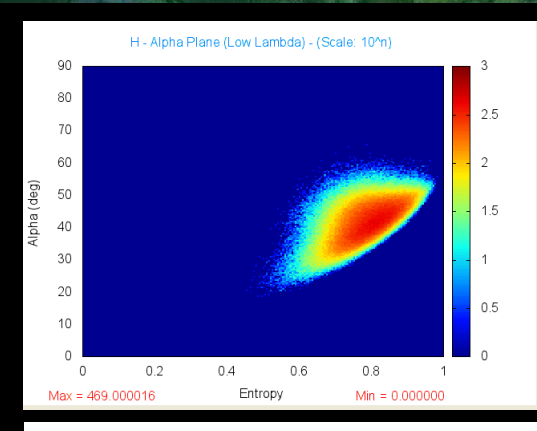

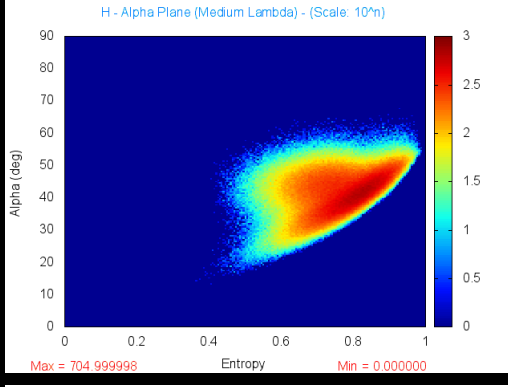

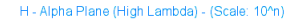

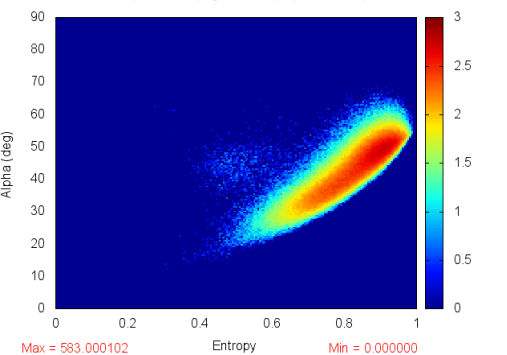

2019 ADVANCED INTERNATIONAL TRAINING COURSE IN LAND REMOTE SENSING 18-23 November 2019 | Chongqing, P.R. China

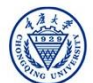

中欧科技合作"龙计划"第四期 2019年陆地遥感高级培训班 培训时间:2019年11月18日-23日 主办方:重庆大学 *E.P (2019)*

### **PolSARpro - Bio SOFTWARE**

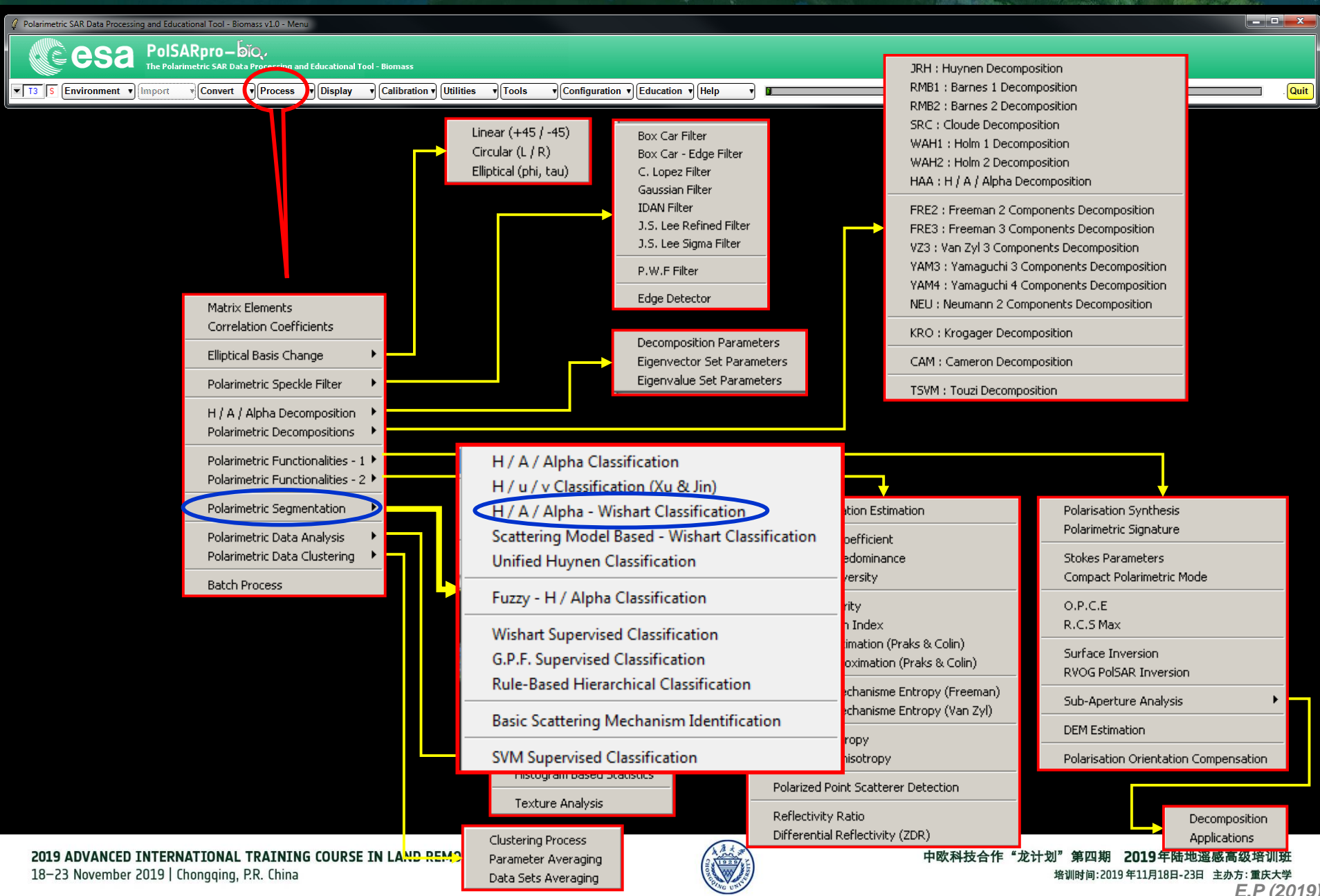

### **WISHART - H/A/alpha CLASSIFICATION Let the CCSa**

 $\sqrt{\text{Tools}}$ 

v Configuration v Education v Help

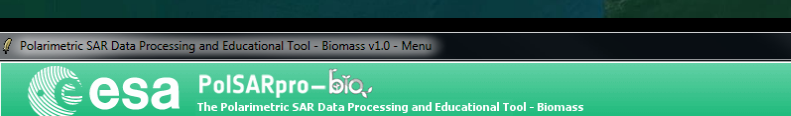

 $\sqrt{\frac{1}{2}}$  Convert  $\sqrt{\frac{1}{2}}$  Process  $\sqrt{\frac{1}{2}}$  Display  $\sqrt{\frac{1}{2}}$  Calibration  $\sqrt{\frac{1}{2}}$  Utilities

esa

 $\sqrt{5}$   $\sqrt{5}$  Environment  $\sqrt{2}$  Import

**Do it Yourself: Set the parameters, run and view the corresponding BMP files.**

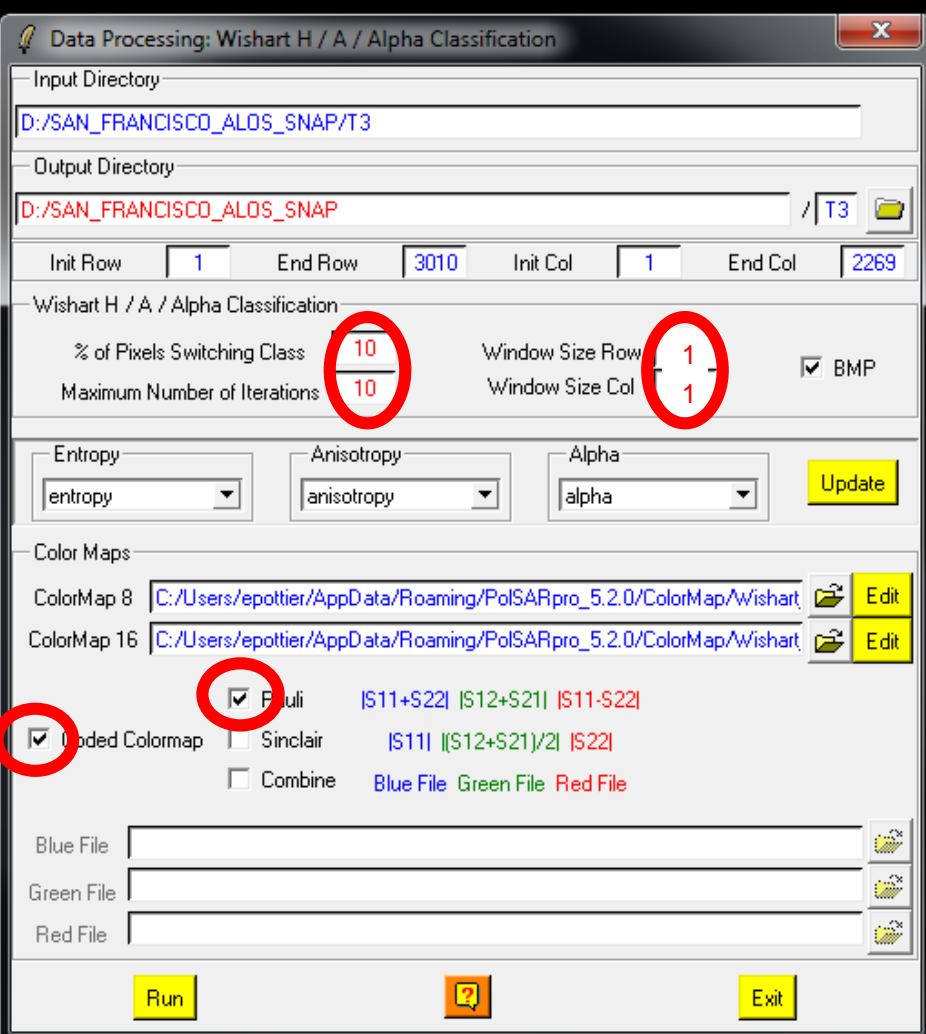

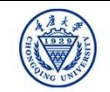

and Charles

**Quit** 

### **WISHART - H/A/alpha CLASSIFICATION**

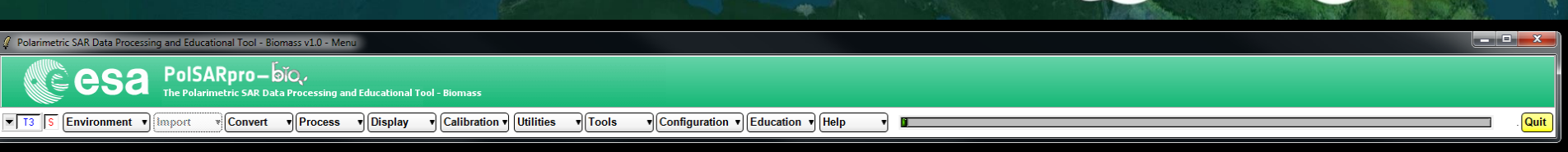

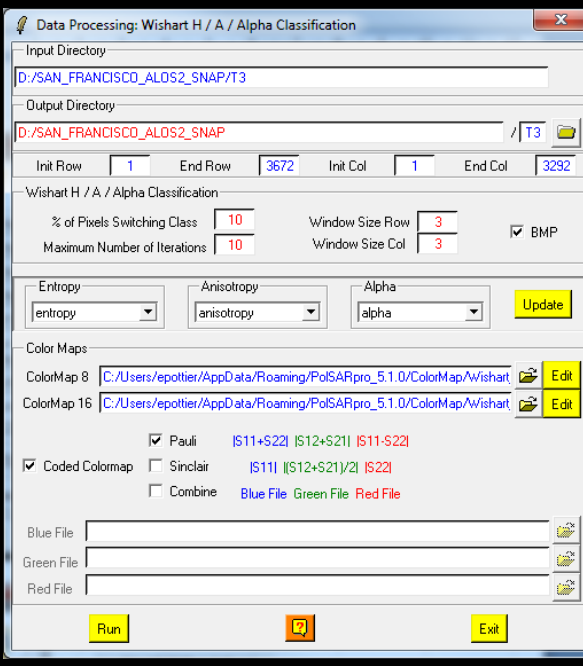

#### **Do it Yourself: Set the parameters, run and view the corresponding BMP files.**

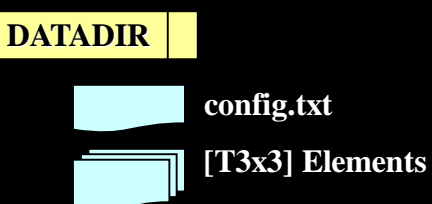

**config.txt**

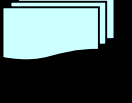

**Wishart\_H\_alpha\_class\_X.bin Wishart\_H\_A\_alpha\_class\_X.bin**

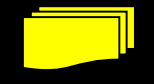

**Wishart\_H\_alpha\_class\_X.bmp Wishart\_H\_A\_alpha\_class\_X.bmp**

**X = window size**

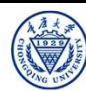

**e**esa

### **WISHART - H/A/alpha CLASSIFICATION C** WHEEE CCSA

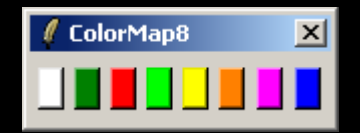

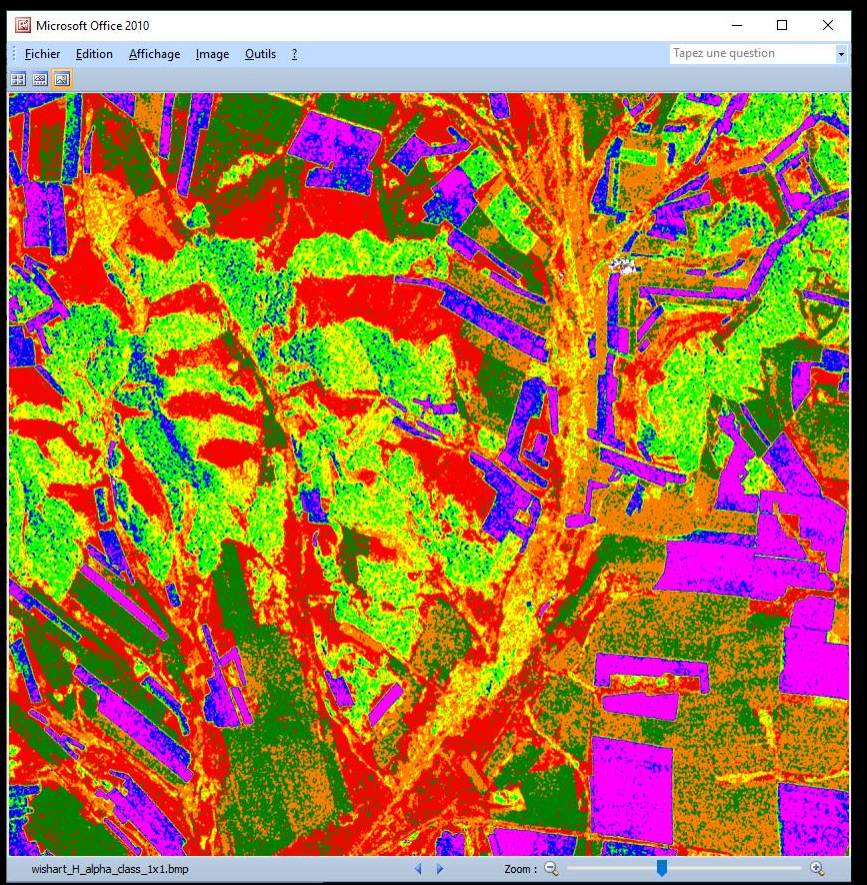

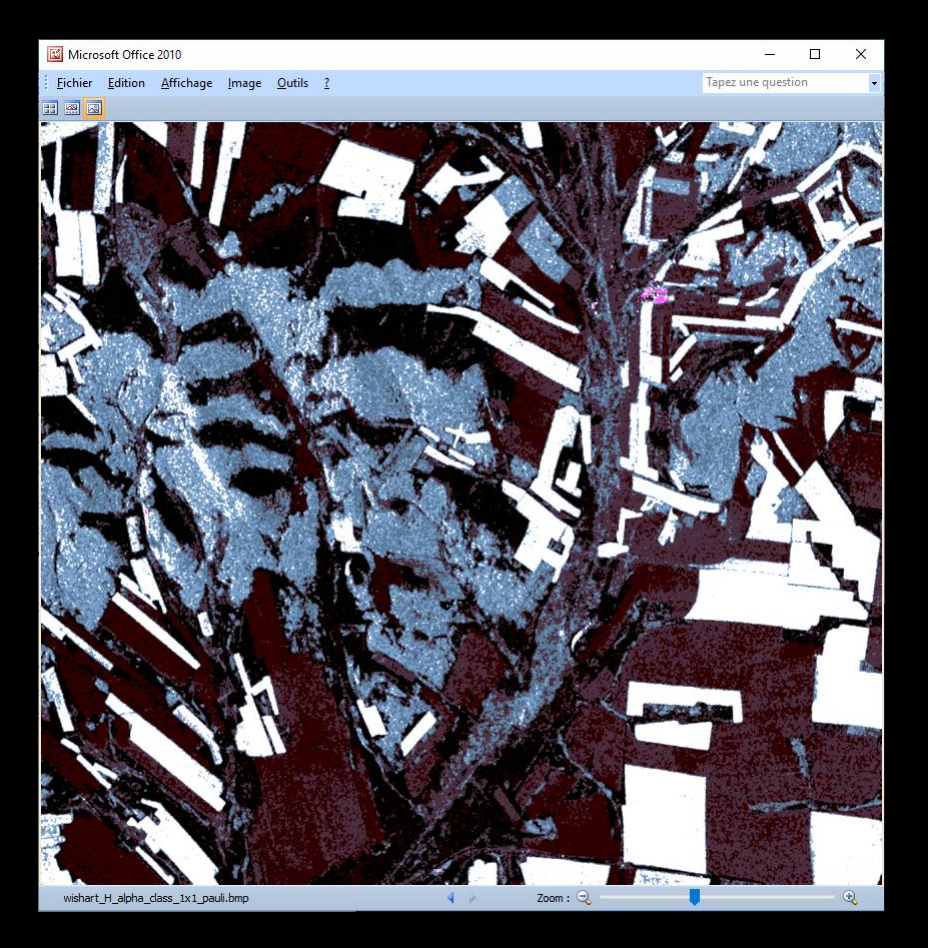

2019 ADVANCED INTERNATIONAL TRAINING COURSE IN LAND REMOTE SENSING 18-23 November 2019 | Chongqing, P.R. China

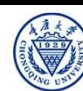

中欧科技合作"龙计划"第四期 2019年陆地遥感高级培训班 培训时间:2019年11月18日-23日 主办方:重庆大学 *E.P (2019)*

### WISHART - **H/A/alpha CLASSIFICATION** *MISHART* - **CCSa**

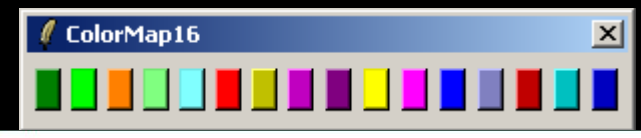

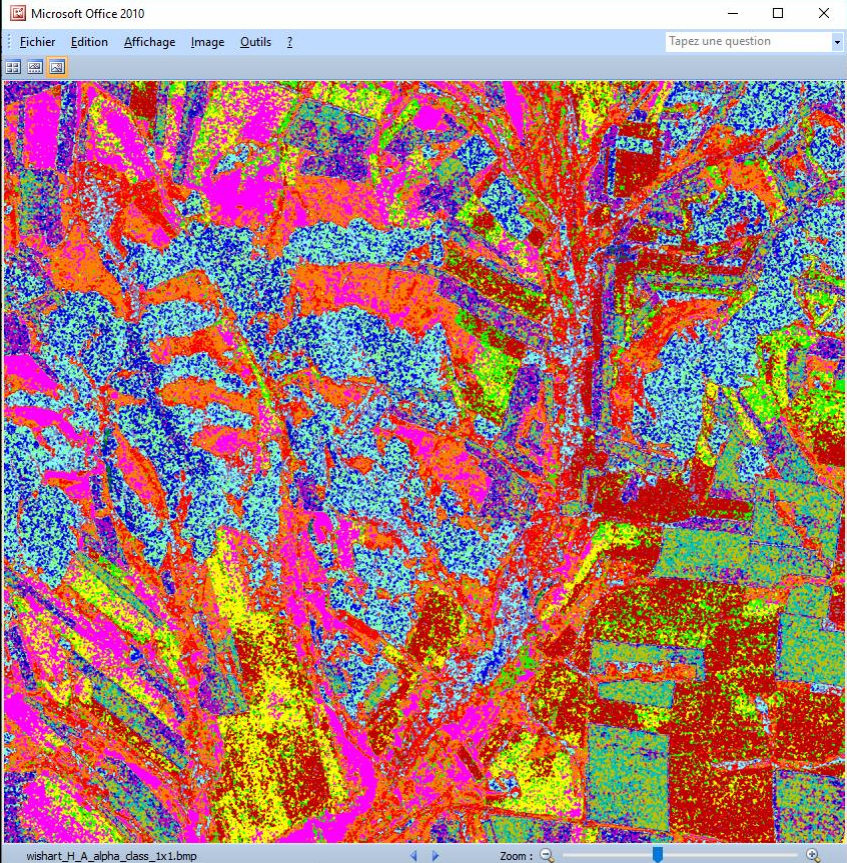

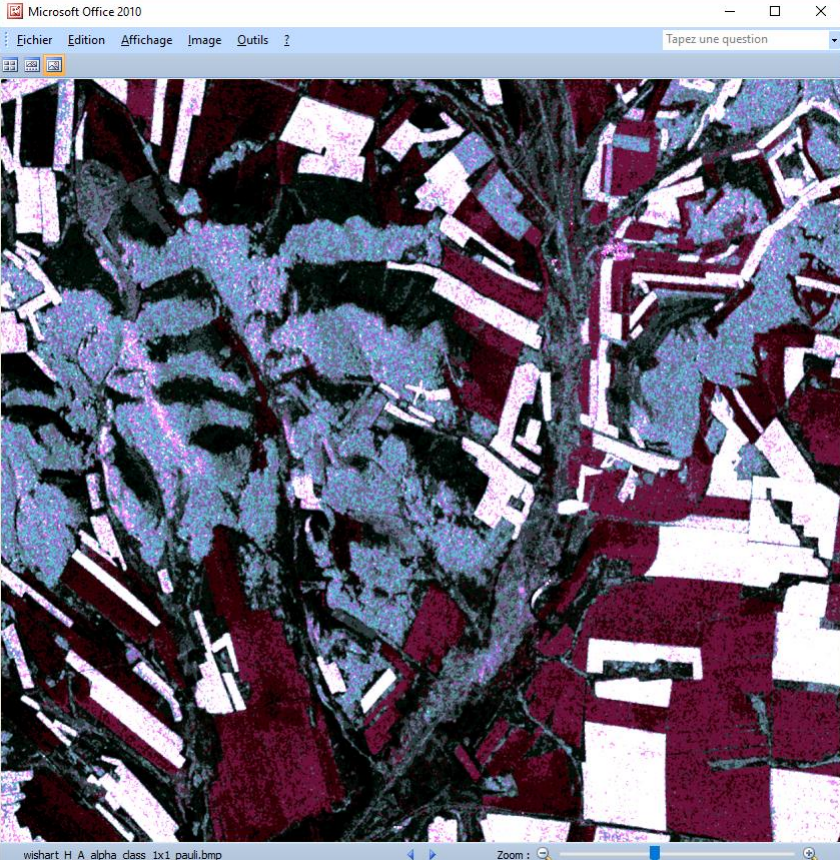

wishart H A alpha class 1x1 pauli.bmp

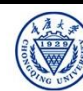

#### **SVM supervised classification**

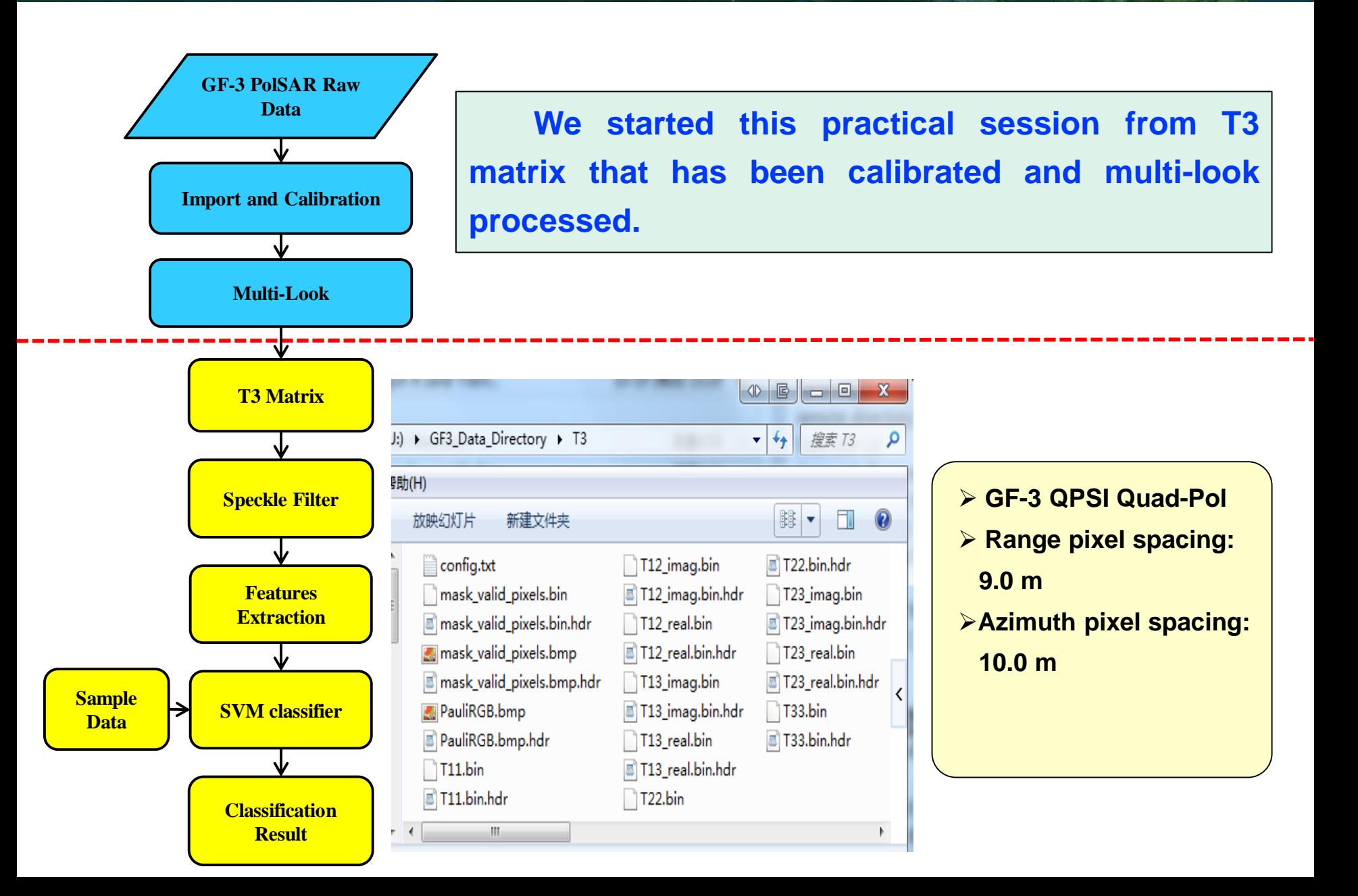

**BRASEC CESA** 

**SVM supervised classification**

**Step-1: Define classification system & classification legend**

#### **Classification system: Legend:**

**ecesa** 

NASCC

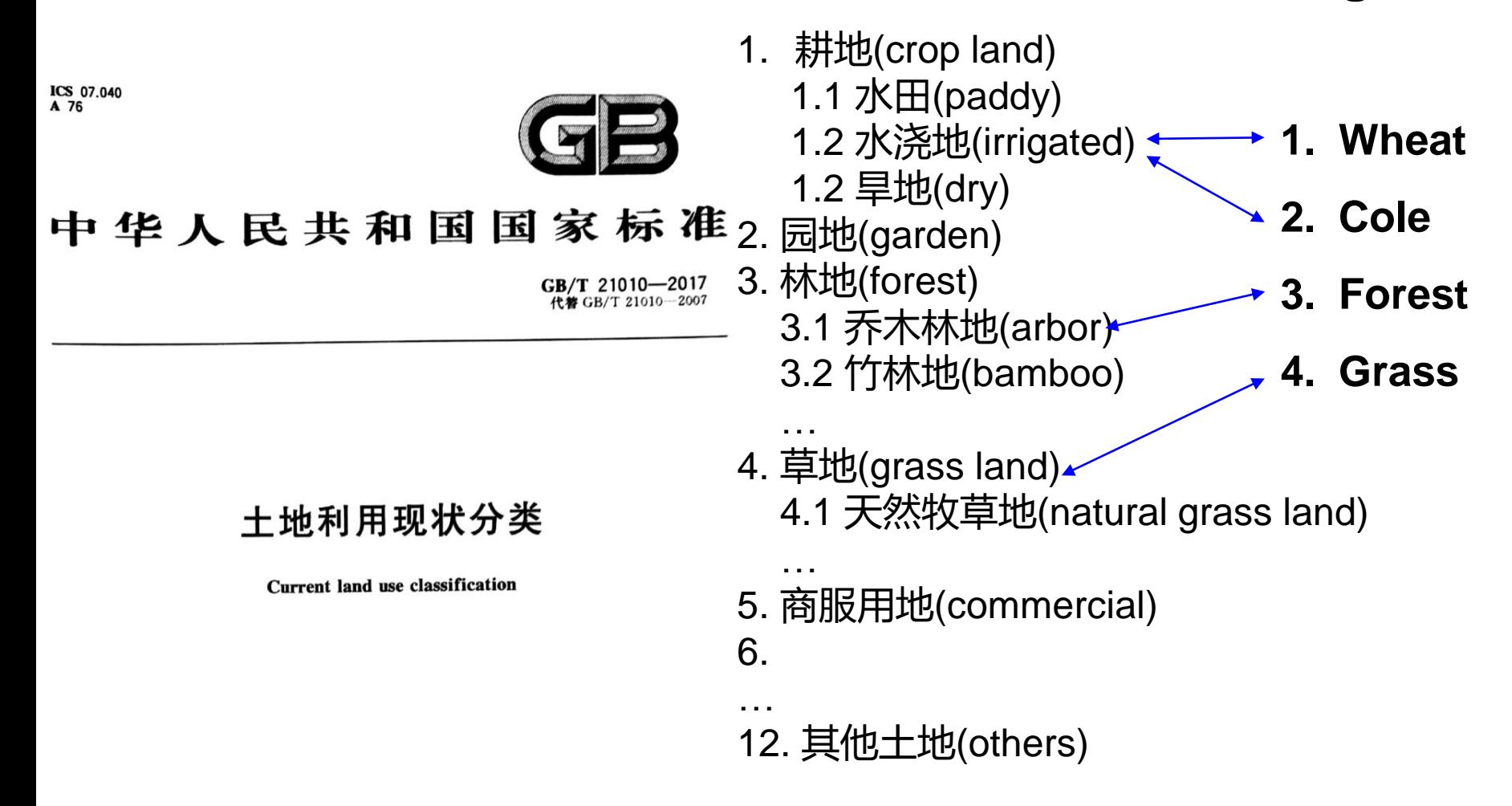

### **Step-2: Speckle Filter**

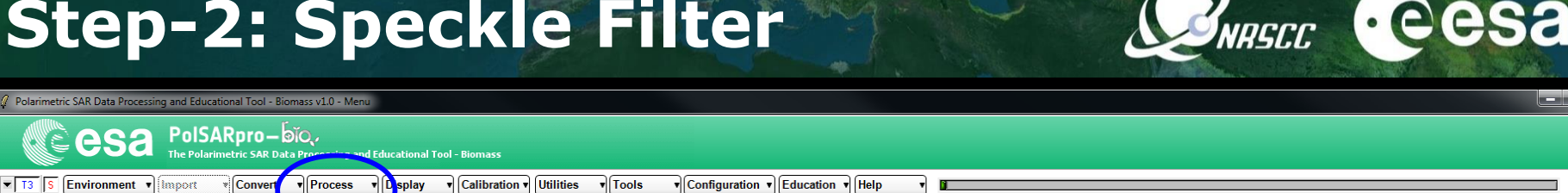

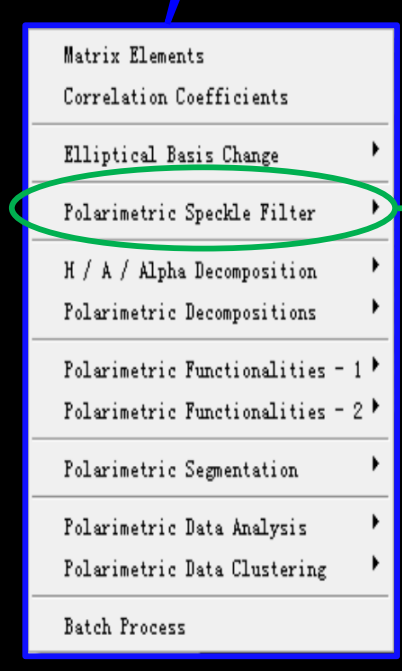

esa

 $[Environment \; \mathbf{v}]$ 

**Import** 

 $\overline{2}$   $\overline{13}$   $\overline{5}$ 

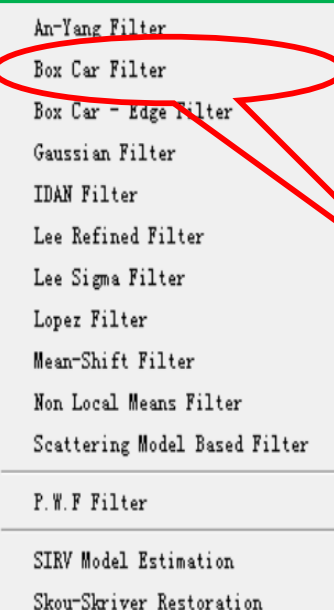

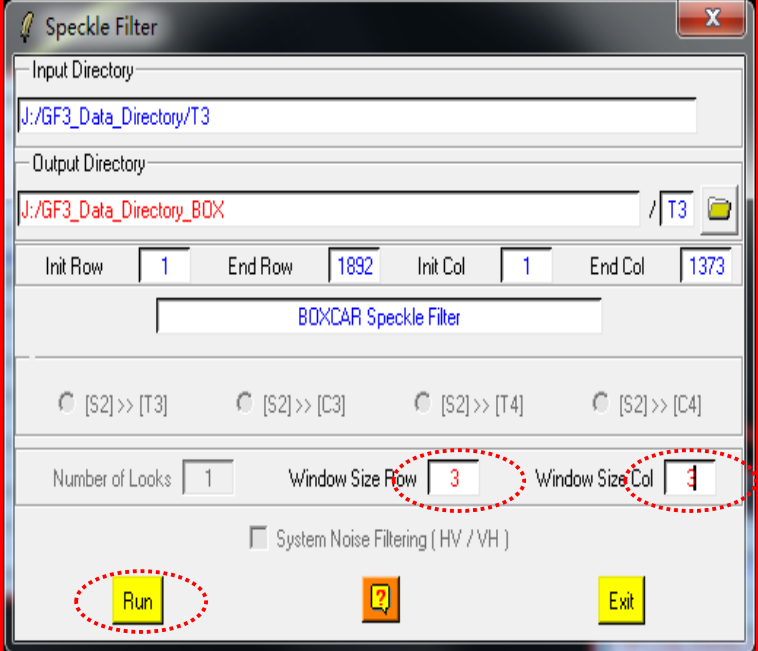

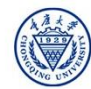

and China

**Quit** 

### **Step-2: Speckle Filter**

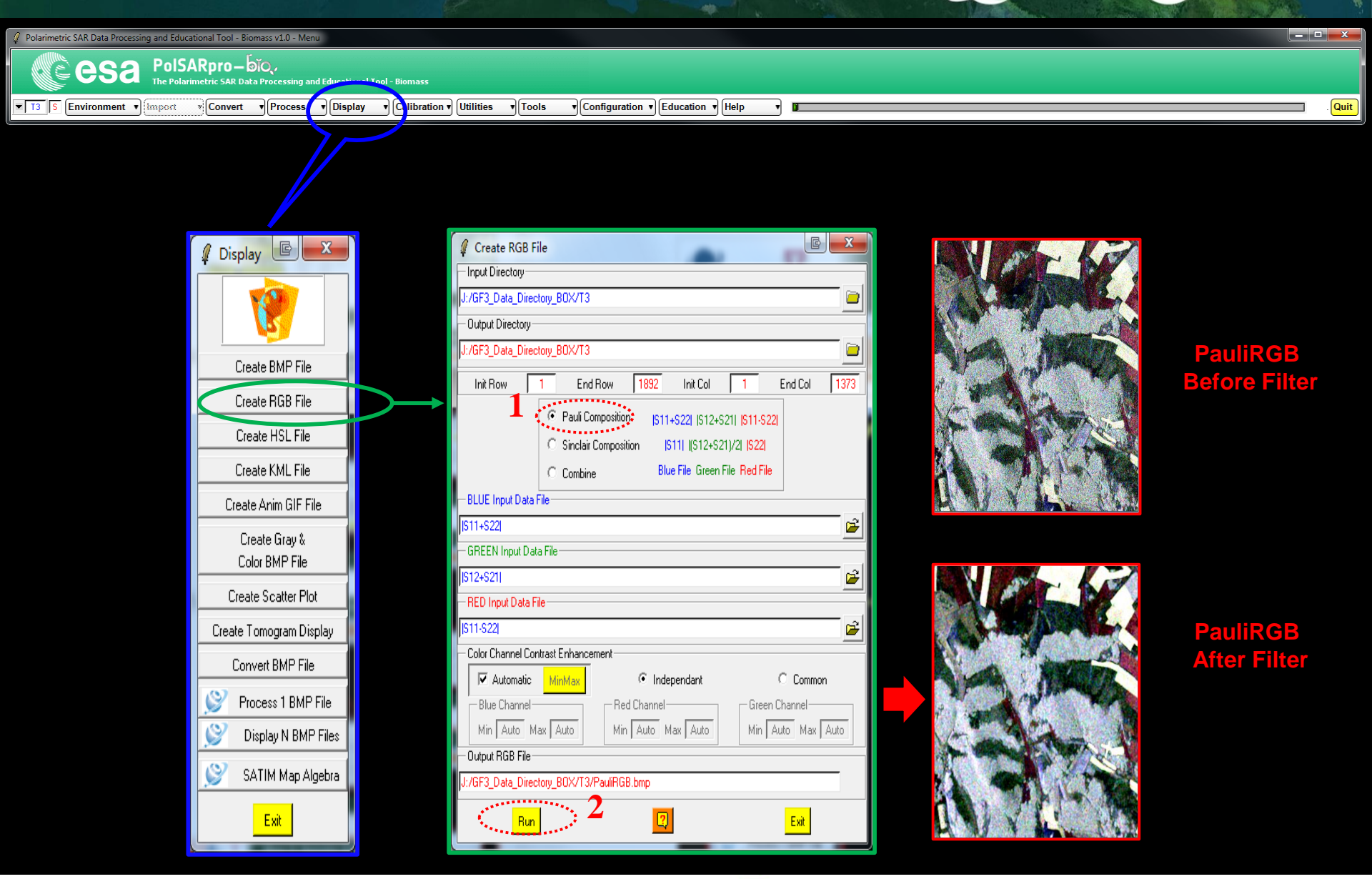

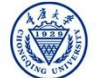

**BARSCE CESA** 

### **Step-3: Features Extraction**

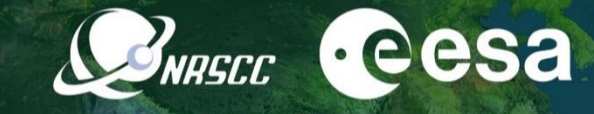

**Quit** 

 $\mathbb{B}$  $\mathbf{x}$ 

 $1$  T3  $\Box$ 

1373

 $\Box$  BMP

 $\Gamma$  BMP

**I** BMP

**I** BMP3

......

 $\nabla$  BMP:

 $\Gamma$  RMP

Reset

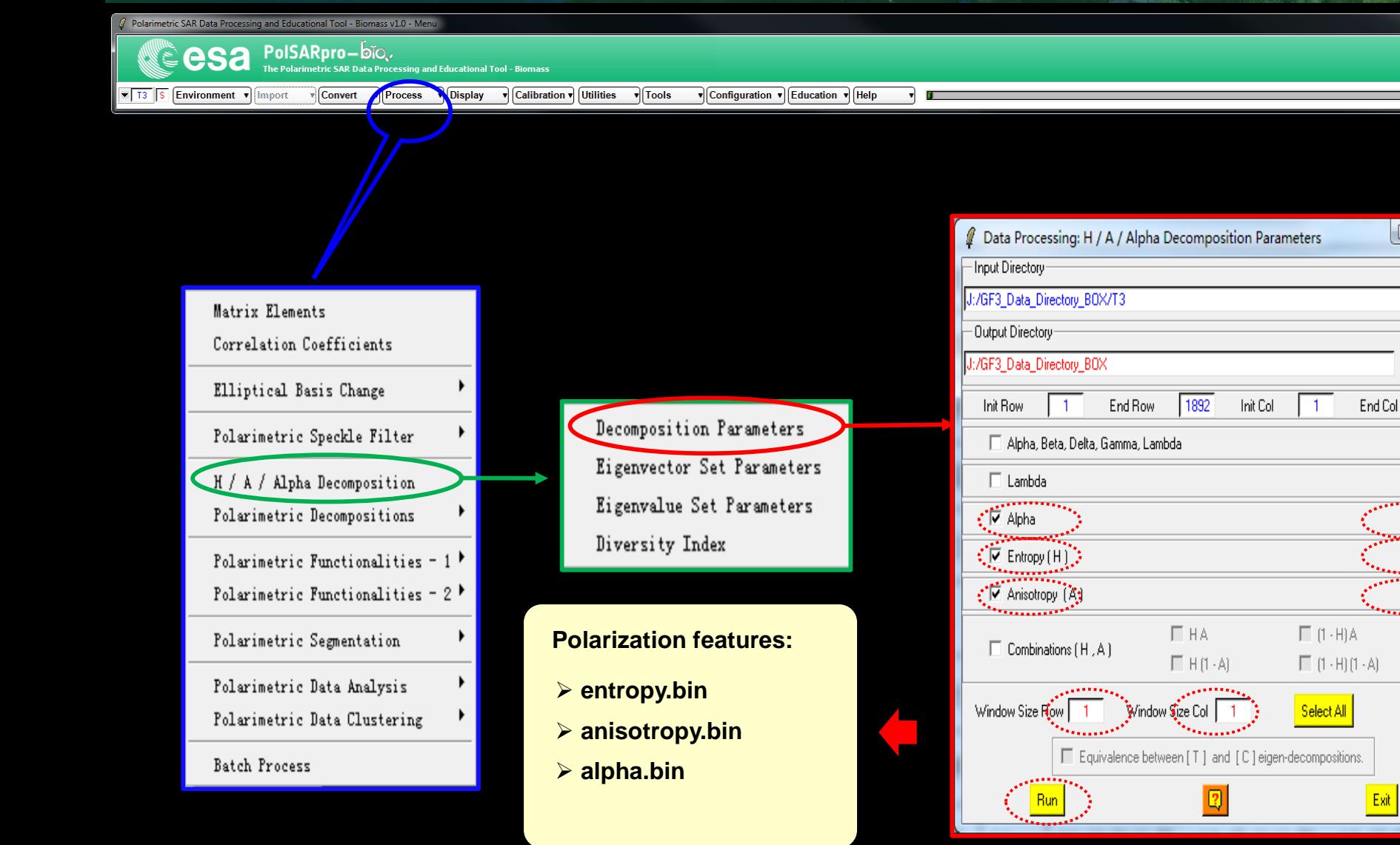

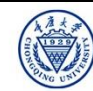

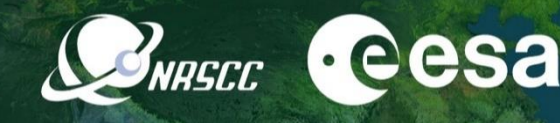

and the first

Quit

#### Polarimetric SAR Data Processing and Educational Tool - Biomass v1.0 - Menu PolSARpro-bio. esa - - - - - - - - - - - - - - - - - -<br>The Polarimetric SAR Data  $\sqrt{13}$  S Environment  $\sqrt{ }$ **Convert**  $\sqrt{\frac{P}{P}}$  $\sqrt{\text{Tools}}$ Display ▼ Calibration ▼ Utilities v Configuration v Education v Help Import

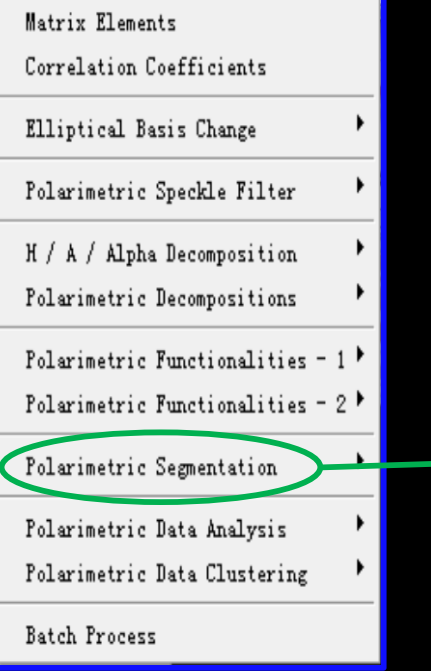

- H / A / Alpha Classification  $H / u / v$  Classification (Xu & Jin) H / A / Alpha - Wishart Classification Scattering Model Based - Wishart Classification Unified Huynen Classification Fuzzy - H / Alpha Classification Wishart Supervised Classification G.P.F. Supervised Classification Rule-Based Hierarchical Classification Basic Scattering Mechanism Identification SVM Supervised Classification **1. Select the training sample data. 2. Select the classification features 3. Select the Kernel function**
- **4. Run Classification**

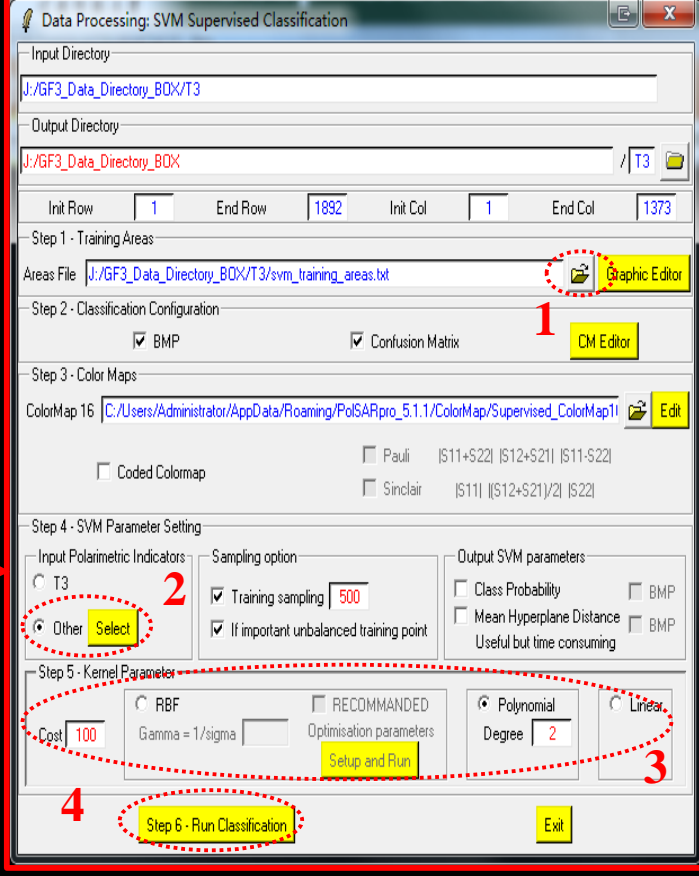

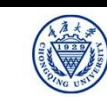

 $\mathbf{v}$  Calibration  $\mathbf{v}$  Utilities

 $\sqrt{\text{Tools}}$ 

v Configuration v Education v Help

Polarimetric SAR Data Processing and Educational Tool - Biomass v1.0 - Menu

lmoort

esa

Environment v

 $\mathbf{Z}$  13 | S

PolSARpro-bio.

\* Convert

r محدد المعدد المعدد المعدد المعدد المعدد المعدد المعدد المعدد المعدد المعدد المعدد المعدد المعدد ال<br>The Polarimetric SAR Data Processing and Educational Tool - Biomas:

▼ Process ▼ Display

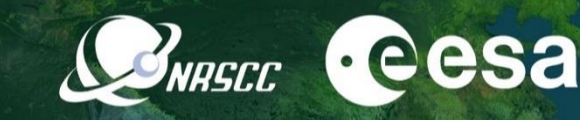

 $x$ 

Quit

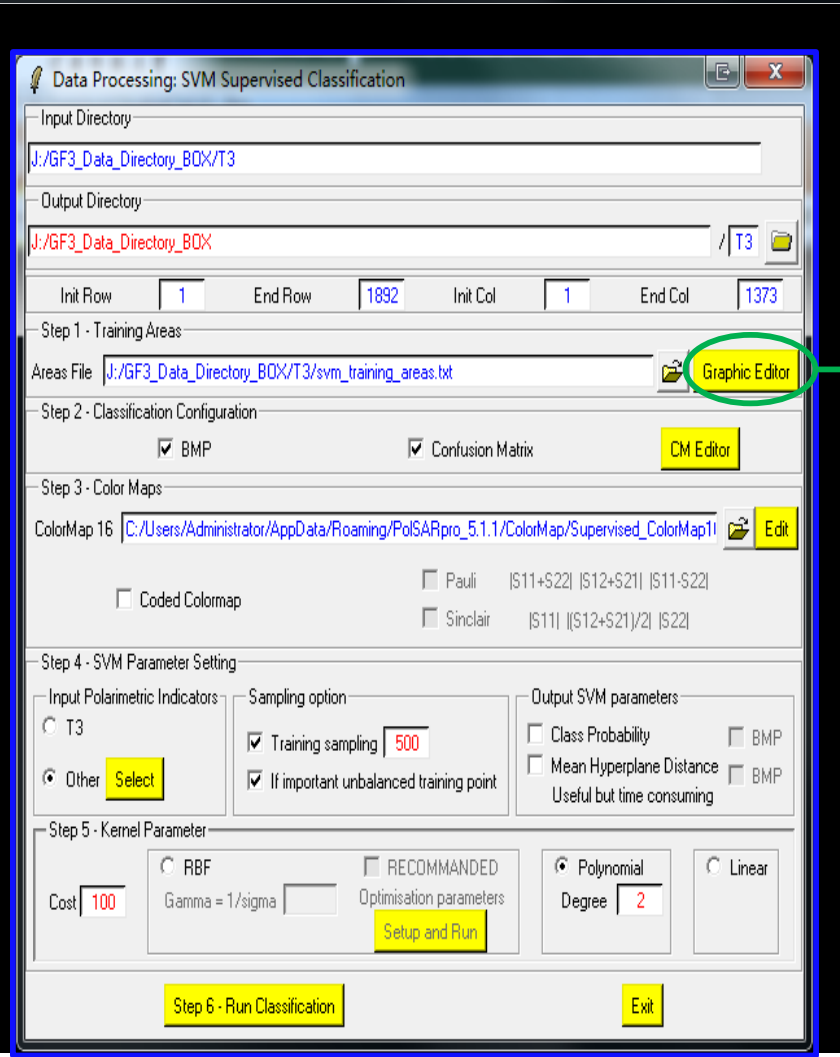

2019 ADVANCED INTERNATIONAL TRAINING COURSE IN LAND REMOTE SENSING 18-23 November 2019 | Chongqing, P.R. China

#### **1.Select the training sample data.**

![](_page_52_Figure_5.jpeg)

![](_page_53_Picture_1.jpeg)

2019 ADVANCED INTERNATIONAL TRAINING COURSE IN LAND REMOTE SENSING 18-23 November 2019 | Chongging, P.R. China

![](_page_53_Picture_3.jpeg)

中欧科技合作"龙计划"第四期 2019年陆地遥感高级培训班 培训时间: 2019年11月18日-23日 主办方: 重庆大学 *E.P (2019)*

Polarimetric SAR Data Processing and Educational Tool - Biomass v1.0 - Men

![](_page_54_Picture_1.jpeg)

### **1.Select the training sample data. Basic operation:**

CONRECC Cesa

- **1. Add a new class 1.**
- **2. Select first area for class1** 
	- **① Click 'Select area' , draw a polygon**
	- **② Click 'Select area' , stop drawing;**
	- **③ Click 'Delete area' .**
	- **3. Select second area for class1;**
	- **4. ....**
	- **5. Add a new class 2.**
	- **6. Select first area for class2;Select second area for class2;....**
	- **7. ....**
	- **8. Save configuration**

![](_page_54_Picture_15.jpeg)

![](_page_55_Picture_1.jpeg)

**BNASCE CESA** 

 $\frac{q}{\Box}$ 

![](_page_56_Picture_31.jpeg)

![](_page_56_Picture_3.jpeg)

**BNRSCC** Cesa

![](_page_57_Picture_1.jpeg)

2019 ADVANCED INTERNATIONAL TRAINING COURSE IN LAND REMOTE SENSING 18-23 November 2019 | Chongging, P.R. China

![](_page_57_Picture_3.jpeg)

**BARSCE CESA** 

**Quit** 

#### Classification result vs. GF-3 PolSAR Pauli-RGB image

![](_page_58_Picture_2.jpeg)

![](_page_59_Picture_0.jpeg)

# Thanks